# Permits Online (PONL)

# **New Tobacco Importer Permit Application**

The following PONL screens are equivalent to form TTB F 5230.4, Application for Permit to Import Tobacco Products or Processed Tobacco:

| Screens Common to All Tobacco Industry Permit Applications | Page 2  |
|------------------------------------------------------------|---------|
| Application for Original Entity <sup>1</sup>               | Page 23 |
| New Tobacco Importer:                                      | Page 37 |

<sup>&</sup>lt;sup>1</sup> When using PONL, entities that hold no TTB permits of any kind are required to complete an "Original Entity" application in addition to the Common Screens and the activity-specific application. Entities that already hold at least one TTB permit will not have to complete an Original Entity application.

## Screens Common to All New Tobacco Industry Permit Applications:

PONL Log-in Screen — (https://www.ttbonline.gov/permitsonline/Default.aspx) —

| ( | U.S. Department of the Treasury                                                             | F                                                                                                    | Permits Online |  |
|---|---------------------------------------------------------------------------------------------|----------------------------------------------------------------------------------------------------|----------------|--|
|   |                                                                                             | Announcements Accessibility Support Register for an Acce                                                                                                    | unt Log in     |  |
|   | Home                                                                                        | My Submissions Resume Draft                                                                                                    | Help           |  |
|   | User Name or E-mail:                                                                        | Password:                                                                                                    | Log in »       |  |
|   | Remember me on this computer                                                                | Ive torgotten my password New Users: Register for an Account                                                                                                    |                |  |
|   |                                                                                             | cure electronic system where you can apply for the permits,<br>eed to start your business or amend your existing approvals.                                                                                                    |                |  |
|   | New to Permits Online?<br>- Get started by <u>viewing o</u><br>- See all <u>online help</u> | ur tutorial                                                                                                    |                |  |
|   | <ul> <li>Please note that your account use the <u>live forgotten my pase</u></li> </ul>     | features are now available! Check out the video and links above to learn more.<br>It will be locked after ten failed login attempts. If you do not know your password<br>wind link above to automatically reset your password before you attempt a tent<br>you will need to call TTB to have it unlocked.                                  |                |  |
|   | strictly prohibited and subject to crir<br>activity on the system and search an             | of the United States Department of Treasury. Unauthortzed use of this sy<br>ninal and clvfl penalties. The Department may monitor, record, and audit<br>of retrieve any information stored within the system. By accessing and usit<br>the terms of use, and are consenting to such monitoring, recording, and<br>ment and other purposes. | any            |  |

or submit an online inquiry

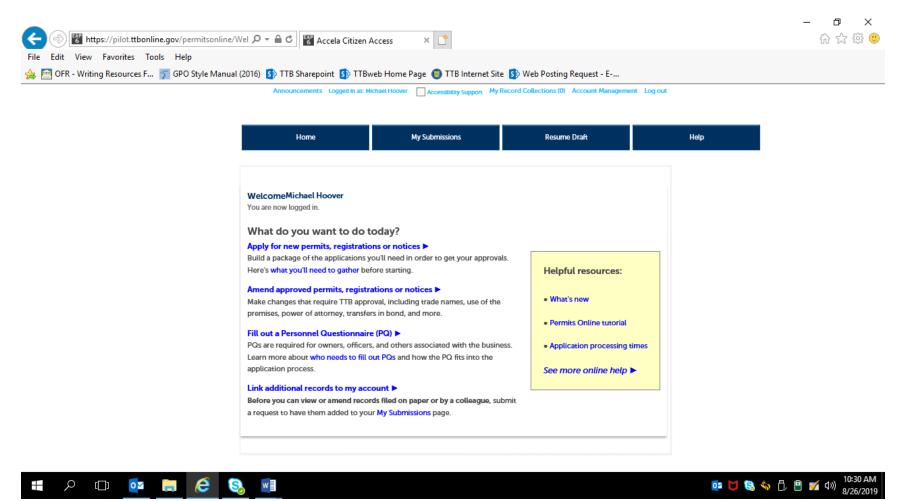

Clicking an option under the heading "What do you want to do today?" results in the Rules and Responsibilities page, which includes a Penalty of Perjury clause, as shown below. A new tobacco industry permit applicant will select the "Apply for new permits, registrations or notices" option.

#### Rules and Responsibilities page:

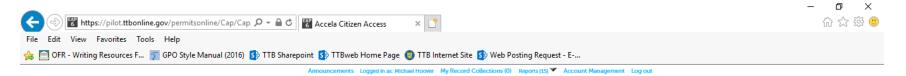

| Home                                                                                 | My Submissions                                                                                                    | Resu | me Draft | Help |
|--------------------------------------------------------------------------------------|----------------------------------------------------------------------------------------------------|------|----------|------|
| Rules and Responsibilities                                                           |                                                                                                    |      |          |      |
| Please read and accept the rules a                                                   | nd responsibilities.                                                                                                    |      |          |      |
| application, including accombest of my knowledge and b<br>complete. The applicant mu | eclare that I have examined this<br>panying statements, and to the<br>elief, it is true, correct, and<br>st immediately notify the TTB<br>cation is filed of any change in | ^    |          |      |
|                                                                                      | control of the applicant (in the                                                                                                    |      |          |      |

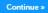

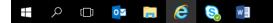

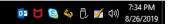

#### The entire Rules and Responsibilities Statement reads as follows:

Under penalty of perjury, I declare that I have examined this application, including accompanying statements, and to the best of my knowledge and belief, it is true, correct, and complete. The applicant must immediately notify the TTB official with whom this application is filed of any change in ownership, management, or control of the applicant (in the case of a corporation, any change in the officers, directors, or persons holding 10 percent or more of the corporate stock). The business for which this application is made does not violate the law of the State in which the business will be conducted. In addition, if this application is approved, the applicant will conduct operations within a reasonable period of time and maintain such operations in conformity with Federal law.

#### I further declare:

That I have read the instructions for this form and that I understand that I may need to file additional documentation before TTB may act on this application;

That an appropriate TTB officer may require additional information to determine if I am entitled to the permit for which I am applying; That if any information provided on this application changes before I have received from TTB a final determination on this application, I must immediately notify the Director, National Revenue Center;

With respect to any water quality information furnished in connection with this application, that copies of this rider may be furnished to the applicable State Water Quality Agency and Regional Administrator, Environmental Protection Agency;

With respect to applications for Industrial Alcohol User Permits, I understand that any permit issued is subject to the following conditions: (1) that all employees conform to all of the laws of the United States relating to the manufacture, taxation, and control of and traffic in intoxicating liquors and all regulations pursuant to these laws, in force now or later while on the permit premises; (2) that I must pay the tax, with interest and penalties, on all alcohol diverted while being transported to me, and on all alcohol withdrawn, transported, used, or disposed of by me in violation of the laws and regulations, in force now or later; (3) that all persons interested in the business to be conducted under this permit are, under the laws and regulations, qualified to receive the privileges applied for, and (4) that specially denatured and tax-free spirits will be stored and secured in accordance with the requirements of 27CFR, Parts 20 and 22.

I understand that the information supplied by me in connection with this application will be used by TTB to make a determination on the application. Where such disclosure is not prohibited, TTB officers may disclose this information pursuant to the routine uses in TTB's System of Records Notice (SORN).

I understand that if I fail to supply the information requested TTB may delay or deny the issuance of the permit. I understand that TTB is asking for my Employer Identification Number and/or my Social Security Number for identification purposes. If I do not supply the numbers, I understand my application may be delayed.

After reading and accepting the rules and responsibilities, the applicant clicks "Continue," which leads to the New Applications Wizard, shown below:

(1) New Application Wizard, Determine Applications Screens:

Application Contact Information --

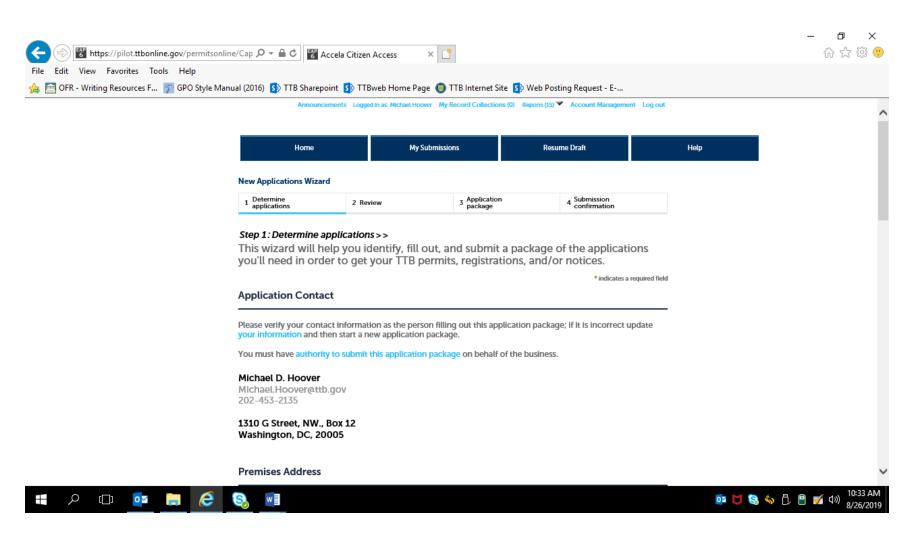

Premises Address Information --

| Please tell us the address of the physical location where the operation(s) will take place.  Street # Fraction ? Direction ? Street Name ? Street Type Street Unit Type ? Unit ?  Unit Type ? Unit ?  Rural Address Line 1 ?  Do not re-enter your Street Address  Rural Address Line 2 ? |   |
|----------------------------------------------------------------------------------------------------|---|
| Unit Type ?       Unit ?        Select▼       Number        Select▼       Number         Brural Address Line 1 ?       Do not re-enter your Street Address                                                                                                    |   |
| Select Rural Address Line 1 Do not re-enter your Street Address                                                                                                    | • |
| Rural Address Line 2 (?)                                                                                                    |   |
| Do not re-enter your Street Address                                                                                                    |   |
| City State ZIP Code County<br>S▼                                                                                                    |   |
|                                                                                                    |   |

Commodity Selection -

For new tobacco industry permit applications, the applicant selects "Tobacco" from the Commodity Selection drop-down menu, which brings up the appropriate tobacco industry permit application options under the heading "Select Application(s)," as shown below:

| File Edit View Favorites Tools Help | ine/Cap $\mathcal{P} \star \oplus \mathcal{C}$ 🔀 Accela Citizen Access | ×                                                                                                    | - □ ×<br>☆☆ <sup>(1)</sup>            |
|-------------------------------------|------------------------------------------------------------------------|----------------------------------------------------------------------------------------------------|---------------------------------------|
|                                     | nual (2016) 🚯 TTB Sharepoint 🚯 TTBweb Hom                              | e Page 🌑 TTB Internet Site 🚯 Web Posting Request - E                                                                                                    |                                       |
|                                     |                                                                        | perations (e.g. brewing and distilling) as part of this application<br>the same business and occur at the same premises location.<br>Select<br>Alcohol<br>Toblacco<br>Firearms and ammunition | ^                                     |
|                                     | Select Application(s)                                                  |                                                                                                    |                                       |
|                                     | select all that are appropriate for this pren                          | e applications that best match your planned operations. Please<br>nises location.<br>ur operation, check our list of application types that are not                                           |                                       |
|                                     |                                                                        | e instructions for mailing in your application types that are not                                                                                                    |                                       |
|                                     | Manufacturer of Tobacco Products: *                                    | <u>@</u> □                                                                                                    |                                       |
|                                     | Importer of Tobacco Products/Processed Tobacco: *                      |                                                                                                    |                                       |
|                                     | Tobacco Export Warehouse: • Processed Tobacco Manufacturer: •          |                                                                                                    |                                       |
|                                     | Business Entity                                                        |                                                                                                    |                                       |
|                                     | ENTITY INFORMATION<br>Tell us about the business and the people        | that will be involved in this operation.                                                                                                    | ,                                     |
| 📲 🔎 🖽 🙋                             |                                                                        |                                                                                                    | 📴 🔰 😂 🥎 🖧 🔋 💅 🕼 10:53 AM<br>8/26/2019 |

Business Entity Information -

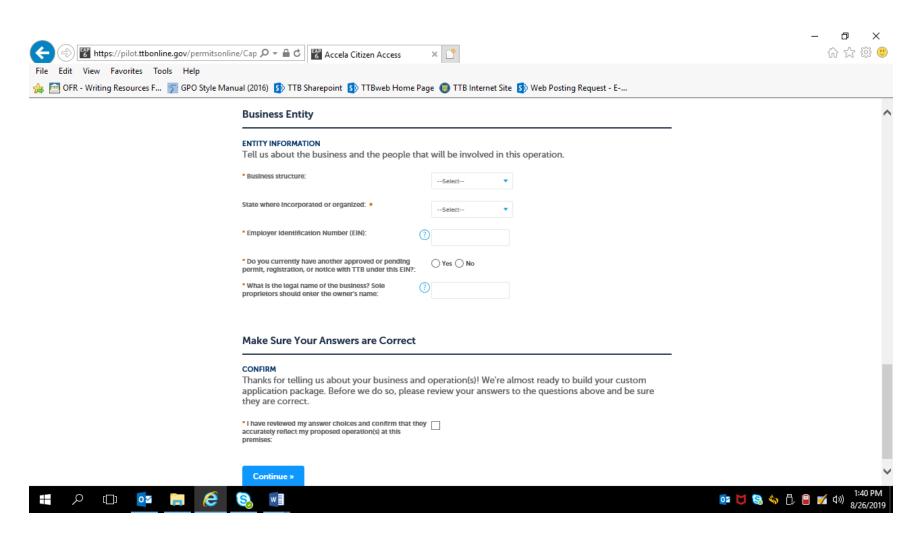

Business Entity Information -

For "Business Structure," the applicant selected the appropriate response from the drop-down menu shown below. The Business Entity data fields following that selection do not change based on the selection.

| Business Entity                                                                                                    |  |
|----------------------------------------------------------------------------------------------------|--|
| ENTITY INFORMATION<br>Tell us about the business and the people that will be involved in this operation.                                                                                                    |  |
| Business structure:                                                                                                    |  |
| State where Incorporated or organized:   Limited Partnership Partnership Sole Proprietorship Sole Proprietorship                                                                                                    |  |
| Employer Identification Number (EIN):     O                                                                                                    |  |
| Do you currently have another approved or pending permit, registration, or notice with TTB under this EIN?:     Ore Section 2.1 Section 2.1 Sect |  |
| * What is the legal name of the business? Sole proprietors should enter the owner's name:                                                                                                    |  |
| Make Sure Your Answers are Correct                                                                                                    |  |
| <b>CONFIRM</b><br>Thanks for telling us about your business and operation(s)! We're almost ready to build your custom<br>application package. Before we do so, please review your answers to the questions above and be sure<br>they are correct.                                                                                                    |  |
| I have reviewed my answer choices and confirm that they<br>accurately reflect my proposed operation(s) at this<br>premises:                                                                                                    |  |
|                                                                                                    |  |

Answering "Yes" to "Do you currently have another approved or pending permit, registration, or notice with TTB under this EIN?" results in the data fields shown below --

| ENTITY INFORMATION<br>Tell us about the business and the people th<br>• Business structure:                                        | nat will be involved in this operation.                                                                                                    |                                                                                                    |
|----------------------------------------------------------------------------------------------------|----------------------------------------------------------------------------------------------------|----------------------------------------------------------------------------------------------------|
| <ul> <li>Business structure:</li> </ul>                                                                                            |                                                                                                    |                                                                                                    |
|                                                                                                    | Corporation 🔹                                                                                                    |                                                                                                    |
| State where Incorporated or organized: *                                                                                           | DC 🔹                                                                                                    |                                                                                                    |
| Employer Identification Number (EIN):                                                                                              | 2 12-3456789                                                                                                    |                                                                                                    |
| Do you currently have another approved or pending<br>permit, registration, or notice with TTB under this EIN?:                     | • Yes O No                                                                                                    |                                                                                                    |
| Do you have an approved signing authority or power of<br>attorney on file with TTB for this EIN?:                                  | f O Yes O No                                                                                                    |                                                                                                    |
|                                                                                                    |                                                                                                    |                                                                                                    |
|                                                                                                    |                                                                                                    |                                                                                                    |
| <ul> <li>Do you need to add or remove trade names (this does<br/>not include your operating / doing business as name)?:</li> </ul> | ? Yes No                                                                                                    |                                                                                                    |
| Make Sure Your Answers are Correct                                                                                                 |                                                                                                    |                                                                                                    |
|                                                                                                    | <ul> <li>Do you currently have another approved or pending permit, registration, or notice with TTB under this EIN?:</li> <li>Do you have an approved signing authority or power or attorney on file with TTB for this EIN?:</li> <li>Do you need to remove owners/officers, update Information about current owners/officers, update Information about current owners/officers, add or remove power of attorney, add or remove signing authority, and change the name of the business?:</li> <li>Any changes you make to the people involved in this business registrations, and notices you have on file with TTB for this EII</li> <li>Do you need to add a new owner, officer, or other person associated with this business?:</li> <li>Do you need to add or remove trade names (this does not include your operating / doing business as name)?:</li> </ul> | <ul> <li>Do you currently have another approved or pending permit, registration, or notice with TTB under this EIN?:</li> <li>Do you have an approved signing authority or power of attorney on file with TTB for this EIN?:</li> <li>Do you need to remove owners/officers, update for remove power of attorney, add or remove signing authority, and/or change the name of the business?</li> <li>Any changes you make to the people involved in this business as part of this application package will be applied (upon approval) to all other permits, registrations, and notices you have on file with TTB for this EIN - there is no need to file separate amendments.</li> <li>Do you need to add a new owner, officer, or other ?</li> <li>Yes No</li> </ul> |

Answering "No" to "Do you currently have another approved or pending permit, registration, or notice with TTB under this EIN?" results in the data fields shown below --

| Business Entity                                                                                                    |  |
|----------------------------------------------------------------------------------------------------|--|
| ENTITY INFORMATION<br>Tell us about the business and the people that will be involved in this operation.                                                                                                    |  |
| Business structure:     Corporation                                                                                                    |  |
| State where Incorporated or organized:   DC  V                                                                                                    |  |
| Employer Identification Number (EIN):     (2)     12-3456789                                                                                                    |  |
| Do you currently have another approved or pending permit, registration, or notice with TTB under this EIN?:                                                                                                    |  |
| What is the legal name of the business? Sole     proprietors should enter the owner's name:                                                                                                    |  |
| As part of this process, we need some personal<br>background information about owners, officers, and<br>others associated with the business; this information is<br>collected known the personal Quercheometer (PO)                                                                                                    |  |
| collected through the Personnel Questionnaires (PQ)<br>(formerly called Colls). POS can be submitted<br>separately from this application package, either by you,<br>or by others using their own Permits Online accounts.<br>Alternatively, you can complete the PQs for yourself<br>and others while filling out the applications in your<br>package. How will the PQs be submitted? : |  |
| < >>                                                                                                    |  |

NOTE: Personnel Questionnaires (TTB F 5000.9 and its PONL equivalent) are approved under OMB Control No. 1513-0002.)

The applicant then confirms the information provided in Step 1 -

| ← → W https://pilot.ttbonline.gov/permitsonline/ | 'Cap 🔎 マ 🔒 🖒 🚏 Accela Citizen Access                                                                                                    | ×                                                                                                    | - □ ×<br>☆☆☺ 9                              |
|--------------------------------------------------|----------------------------------------------------------------------------------------------------|----------------------------------------------------------------------------------------------------|---------------------------------------------|
| File Edit View Favorites Tools Help              |                                                                                                    |                                                                                                    |                                             |
|                                                  |                                                                                                    | Page 🌀 TTB Internet Site 🚯 Web Posting Request - E                                                                    |                                             |
|                                                  | Employer Identification Number (EIN):                                                                                                    | 12-3456789                                                                                                    | ^                                           |
|                                                  | Do you currently have another approved or pending<br>permit, registration, or notice with TTB under this EIN?                                                                                                    | Ves () No                                                                                                    |                                             |
|                                                  | What is the legal name of the business? Sole<br>proprietors should enter the owner's name:                                                                                                    | (7) TTB, Inc.                                                                                                    |                                             |
|                                                  | Be sure you have the PQ tracking numbers (if you already hat<br>* As part of this process, we need some personal<br>background Information about owners, officers, and<br>others associated with the business; this information is<br>collected through the Personnel Questionnaires (PQ)<br>(formerty catled OOIs). PGs can be submitted<br>separately from this application package, either by you,<br>or by others using their own Permits Online accounts.<br>Alternatively, you can complete the PGs for yourself<br>and others while filling out the applications in your<br>package. How will the PGs be submitted? : | ve OOIs on file enter those instead). You will need to enter them later in the application pr                         |                                             |
|                                                  | <                                                                                                    | >                                                                                                    |                                             |
|                                                  | Make Sure Your Answers are Correct                                                                                                    |                                                                                                    |                                             |
|                                                  |                                                                                                    | nd operation(s)! We're almost ready to build your custom<br>se review your answers to the questions above and be sure |                                             |
|                                                  | ARE YOU SURE? You can't change your answers after leaving<br>* I have reviewed my answer choices and confirm that t<br>accurately reflect my proposed operation(s) at this<br>premises:                                                                                                    |                                                                                                    |                                             |
|                                                  | Continue »                                                                                                    |                                                                                                    |                                             |
|                                                  |                                                                                                    |                                                                                                    | ~                                           |
| 📲 / 🗆 💁 🔲 🤗 🕻                                    |                                                                                                    |                                                                                                    | 2:03 PM 📴 📴 😪 🦴 🕛 曽 💅 රා) 2:03 PM 8/26/2019 |

Step 2, Review:

|                                     | line/Cap 🔎 🗧 🕈 🕻 🕻 Ac                                                                                                    | cela Citizen Access       | ×                          |                                                                         |           | - 日 ×<br>分☆戀ಅ                            |
|-------------------------------------|----------------------------------------------------------------------------------------------------|---------------------------|----------------------------|-------------------------------------------------------------------------|-----------|------------------------------------------|
| File Edit View Favorites Tools Help | anual (2016) 🚯 TTB Sharepo                                                                                                | int 🚺 TTBweb Home Pag     | ge 🄘 TTB Internet Site 🚺 V | Veb Posting Request - E                                                 |           |                                          |
|                                     | Home                                                                                                    | MyS                       | Submissions                | Resume Draft                                                            | Help      | ^                                        |
|                                     | New Applications Wizard                                                                                                   |                           |                            |                                                                         |           |                                          |
|                                     | 1 Determine<br>applications                                                                                               | 2 Review                  | 3 Application<br>package   | 4 Submission<br>confirmation                                            |           |                                          |
|                                     | Step 2: Review                                                                                                    |                           |                            |                                                                         |           |                                          |
|                                     | Continue »                                                                                                    |                           |                            | Save and resume later                                                   |           |                                          |
|                                     | This is a summary of the information <b>Editing Your A</b>                                                                |                           |                            |                                                                         |           |                                          |
|                                     | Please review your answ                                                                                                   |                           |                            |                                                                         |           |                                          |
|                                     | Please note that you will                                                                                                 | not be able to edit the a |                            | bage of the application wizard<br>ade a mistake in the wizard, you will |           |                                          |
|                                     | New Applications Wizard                                                                                                   |                           |                            |                                                                         |           |                                          |
|                                     | Application Contac                                                                                                    | t                         |                            |                                                                         |           |                                          |
|                                     | Michael D. Hoover<br>1310 G Street, NW., Box 12<br>Washington, DC, 20005<br>United States<br>Primary Report202, 457, 2125 |                           |                            |                                                                         |           |                                          |
|                                     | Primary Phone:202-453-2135<br>Email Address:Michael.Hoove                                                                 |                           |                            |                                                                         |           | ~                                        |
| 📲 🔎 🗇 💁 🙆                           |                                                                                                    |                           |                            |                                                                         | 🖂 📴 🔰 😫 🍫 | 门, 🔒 📝 🕬 <sup>2:04</sup> PM<br>8/26/2019 |

Review screen continues:

| C () Thtps://pilot.ttbonline.gov/permits | online/Cap 🔎 – 🔒 C 😽 Accela Citizen Access                                                                  | × 📑                                               | - <b>ロ</b> ×<br>命☆競登              |
|------------------------------------------|----------------------------------------------------------------------------------------------------|---------------------------------------------------|-----------------------------------|
| File Edit View Favorites Tools Help      | Manual (2016) 🚯 TTB Sharepoint 🚯 TTBweb Home P                                                              | age 🌔 TTB Internet Site 🚺 Web Posting Request - E |                                   |
| · · · · · · · · · · · · · · · · · · ·    | Premises Address                                                                                            |                                                   | ^                                 |
|                                          | 1310 G ST NW<br>Washington DC 20005                                                                         |                                                   |                                   |
|                                          | COMMODITY SELECTION<br>Which commodity type do you need to apply for?:                                      | Торассо                                           |                                   |
|                                          | Select Application(s)                                                                                       |                                                   |                                   |
|                                          | APPLICATION TYPES<br>Manufacturer of Tobacco Products:                                                      | Yes                                               |                                   |
|                                          | Importer of Tobacco Products/Processed Tobacco:<br>Tobacco Export Warehouse:                                | No                                                |                                   |
|                                          | Processed Tobacco Manufacturer:                                                                             | No                                                |                                   |
|                                          | Business Entity                                                                                             |                                                   |                                   |
|                                          | ENTITY INFORMATION                                                                                          |                                                   |                                   |
|                                          | Business structure:                                                                                         | Corporation                                       |                                   |
|                                          | State where incorporated or organized:                                                                      | DC                                                |                                   |
|                                          | Employer Identification Number (EIN):                                                                       | 12-3456789                                        |                                   |
|                                          | Do you currently have another approved or pending pern<br>registration, or notice with TTB under this EIN?: | nit, No                                           |                                   |
|                                          | What is the legal name of the business? Sole proprietors should enter the owner's name:                     | TTB, Inc.                                         |                                   |
| 🖶 A 🗆 🙋 📑 健                              | S. W                                                                                                    |                                                   | 2:05 PM 📴 🚺 🔕 🥎 🕛 🔒 💅 🕼 8/26/2019 |

The review screen continues:

|                                                | e/Cap 🔎 🗝 🔒 🕫 🚏 Accela Citizen Access                                                                                                    | ×                                    |                             |               | - 日 ×<br>分☆戀 🙂               |
|------------------------------------------------|----------------------------------------------------------------------------------------------------|--------------------------------------|-----------------------------|---------------|------------------------------|
| File Edit View Favorites Tools Help            |                                                                                                    |                                      |                             |               |                              |
| 👍 🛅 OFR - Writing Resources F 🍞 GPO Style Manu | ual (2016) 🚯 TTB Sharepoint 🚯 TTBweb Home Pa                                                                                                    | ge 🏮 TTB Internet Site 둸 Web Posting | J Request - E               |               |                              |
|                                                | Importer of Tobacco Products/Processed Tobacco:                                                                                                    | No                                   |                             |               |                              |
|                                                | Tobacco Export Warehouse:                                                                                                    | No                                   |                             |               | ^                            |
|                                                | Processed Tobacco Manufacturer:                                                                                                    | No                                   |                             |               |                              |
|                                                | Business Entity                                                                                                    |                                      |                             |               |                              |
|                                                | ENTITY INFORMATION                                                                                                    |                                      |                             |               |                              |
|                                                | Business structure:                                                                                                    | Corporation                          |                             |               |                              |
|                                                | State where Incorporated or organized:                                                                                                    | DC                                   |                             |               |                              |
|                                                | Employer Identification Number (EIN):                                                                                                    | 12-3456789                           |                             |               |                              |
|                                                | Do you currently have another approved or pending permit<br>registration, or notice with TTB under this EIN?:                                                                                                    | t, No                                |                             |               |                              |
|                                                | What is the legal name of the business? Sole proprietors<br>should enter the owner's name:                                                                                                    | TTB, Inc.                            |                             |               |                              |
|                                                | As part of this process, we need some personal background<br>Information about owners, officers, and others associated<br>with the business; this information is collected through the<br>Personnel Questionnaires (PQ) (formerly called OOIs). Pos<br>can be submitted separately from this application package,<br>either by you, or by others using their own Permits Online<br>accounts. Alternatively, you can complete the PQs for | ттв.                                 | or are already on file with |               |                              |
|                                                | yourself and others while filling out the applications in you<br>package. How will the PQs be submitted? :                                                                                                    | IF.                                  |                             |               |                              |
|                                                | Make Sure Your Answers are Correct                                                                                                    |                                      |                             |               |                              |
|                                                | CONFIRM                                                                                                    |                                      |                             |               |                              |
|                                                | I have reviewed my answer choices and confirm that they<br>accurately reflect my proposed operation(s) at this<br>premises:                                                                                                    | Yes                                  |                             |               |                              |
|                                                | Continue »                                                                                                    | I                                    | Save and resume later       |               |                              |
| 🚛 🔎 🖽 💁 🖨                                      | S 📲                                                                                                    |                                      |                             | 🛛 📴 🔰 😫 🍫 🖡 I | Ê 🗹 ⊄୬) 2:06 PM<br>8/26/2019 |

After confirming (or editing and confirming) the provided information, the applicant clicks "Continue," and is presented with the Application Package screen:

Step 3 – Application Package:

| Home                                                                                  | My Submissions                                                    | Resume (                                              | Draft                                        | Help |  |
|---------------------------------------------------------------------------------------|-------------------------------------------------------------------|-------------------------------------------------------|----------------------------------------------|------|--|
| New Applications Wizard                                                               |                                                                   |                                                       |                                              |      |  |
| 1 Determine<br>applications 2 Review                                                  | 3 Application package                                             | 4 Pay cash bond if applicable                         | 5 Submission<br>confirmation                 |      |  |
| Step 3: Application package                                                           |                                                                   |                                                       |                                              |      |  |
| Based on the information you have pro<br>to begin each application.                   | vided, your application package c                                 | consists of the application(s)                        | shown below. Select "Start"                  |      |  |
| Once all applications are in "Ready<br>button. After submitting the applic            | to submit (edit)" status, you m<br>ation package, you will no lor | ay select the "Submit ap<br>iger be able to change ar | plication package"<br>by of the information. |      |  |
| Please complete the following application<br>Application for Manufacturer of Processe |                                                                   |                                                       | Start                                        |      |  |
| Application for Manufacturer of Tobacco                                               | Products                                                          |                                                       | Start                                        |      |  |
| Application for Original Entity                                                       |                                                                   |                                                       | Start                                        |      |  |
| Application for Tobacco Export Warehou                                                | se                                                                |                                                       | Start                                        |      |  |
|                                                                                       |                                                                   |                                                       |                                              |      |  |

**Application Packages:** 

#### Step 1: Mailing Address Screens (These screens are the same for all new types of new tobacco industry permits) -

Note: Many data fields auto-fill based on information provided earlier.)

|                                                           |                            |                                                      |                                | 15) 🔻 Account Manager         |                  |      |  |
|-----------------------------------------------------------|----------------------------|------------------------------------------------------|--------------------------------|-------------------------------|------------------|------|--|
| Home                                                      | 2                          | My Submissions                                       | Ł                              | lesume Draft                  |                  | Help |  |
| Application for Man                                       | afacturer of Tobacco       | Products                                             |                                |                               |                  |      |  |
| 1 Mailing address                                         | 2 Operation<br>description | 3 Environmental & bond info.                         | 4 Upload required<br>documents | 5 Declare &<br>acknowledge    | 6 7              |      |  |
| Step 1: Mailing a                                         | ddress > >                 |                                                      |                                | • Indianta                    | ind Gold         |      |  |
| Application Cor                                           | ntact                      |                                                      |                                | <ul> <li>Indicates</li> </ul> | a required field |      |  |
|                                                           |                            | we have on file for you<br>n if you're doing it on b |                                |                               | person           |      |  |
| If it is incorrect upd                                    | ate your information       | n and then start a new                               | application package.           |                               |                  |      |  |
| <b>Michael D. Hoov</b><br>Michael.Hoover∉<br>202-453-2135 |                            |                                                      |                                |                               |                  |      |  |
| 1310 G Street, NV<br>Washington, DC,                      |                            |                                                      |                                |                               |                  |      |  |
| Entity Informati                                          |                            |                                                      |                                |                               |                  |      |  |

| Entity Information                                                                                                    |  |
|----------------------------------------------------------------------------------------------------|--|
| ENTITY INFORMATION<br>This is the business information you provided earlier in the application process.                                          |  |
| Business Name: TESTING DO NOT APPROV                                                                                                    |  |
| EIN: () 12-3456789                                                                                                    |  |
| PERMIT INFORMATION                                                                                                    |  |
| Permit Number:                                                                                                    |  |
| Premises Address                                                                                                    |  |
| This section pertains to the physical location where your approved operations will take place.                                                   |  |
| Street #     Fraction (?) Direction (?)* Street Name (?)     Street Type     Street Type       1310    Select ▼     G     ST     Street Name (?) |  |
| Unit Type (?)<br>Select V<br>Unit (?)<br>Number                                                                                                  |  |
| Rural Address Line 1 (?)                                                                                                    |  |

| PERMIT INFORMATION                                                                                                    |  |
|----------------------------------------------------------------------------------------------------|--|
| Permit Number:                                                                                                    |  |
| Premises Address                                                                                                    |  |
| This section pertains to the physical location where your approved operations will take place.                                      |  |
| Street #     Fraction (2) Direction (2)* Street Name (2)     Street Type     Street (2)       1310    Select- *     a     ST     NW |  |
| Unit Type (?)<br>Safact  Unit (?) Number                                                                                            |  |
| Rural Address Line 1 (?) Da not ru-einter your Streat Address                                                                       |  |
| Rural Address Line 2 ()<br>Da nat re-entar your Streat Address                                                                      |  |
| • City     • State     • ZIP Code     County       Washington     DC *     20005                                                    |  |
| Mailing Address                                                                                                    |  |
| Please provide the address where mail regarding this operation should be sent.                                                      |  |
|                                                                                                    |  |

For "Mailing Address," the applicant may select Auto Fill or New. If Auto Select is chosen, the mailing address information will auto fill from the contact information provided earlier. If "New" is selected, the data fields shown below appear:

Contact Information (Mailing Address) data fields, if "New" Mailing Address is chosen, as shown above.

| (→) I https://pilot.ttbonline.gov/permitsonline/Cap   →                    | Citizen Access × 📑                                               | - □ ×<br>☆☆ <sup>◎</sup>               |
|----------------------------------------------------------------------------|------------------------------------------------------------------|----------------------------------------|
| File Edit View Favorites Tools Help                                        |                                                                  |                                        |
| 👍 🫅 OFR - Writing Resources F 🛐 GPO Style Manual (2016) 🚯 TTB Sharepoint 🚦 | 🕽 TTBweb Home Page 🌘 TTB Internet Site 🚯 Web Posting Request - E |                                        |
| 202-453-2135                                                               | an de l                                                          | ^                                      |
| 1310 G Street, N<br>Washington, DC,                                        |                                                                  |                                        |
| Contact Information                                                        | ×                                                                |                                        |
| Business Mailing Name:                                                     |                                                                  |                                        |
| First Name: (7) Middle Nam                                                 | e: • Last Name:                                                  |                                        |
|                                                                            |                                                                  |                                        |
| Address (Legal Residence): *                                               |                                                                  |                                        |
| P.O. Box *                                                                 |                                                                  |                                        |
|                                                                            |                                                                  |                                        |
| * City: * State: (<br>Sated:                                               | 7 ZIP Code                                                       |                                        |
| Country:                                                                   |                                                                  |                                        |
| United States Primary Phone: Alternate P                                   | v     one: Fax:                                                  |                                        |
|                                                                            |                                                                  |                                        |
| Email Address. 🕜                                                           |                                                                  |                                        |
|                                                                            |                                                                  |                                        |
| Continue Clear Disc                                                        | rd Changes                                                       |                                        |
|                                                                            |                                                                  |                                        |
|                                                                            |                                                                  |                                        |
| De net re-enter your Stri                                                  | at Address                                                       | *                                      |
| 📲 🔎 💷 🧧 🧕 💷                                                                |                                                                  | 💌 📴 🔰 🔕 🥎 🖧 🔒 ブ 🕼 2:15 PM<br>8/26/2019 |

After mailing address information is provided:

| (ح) الله https://pilot.ttbonline.gov/permitsonline/Cap ۹ ◄ آلافي الله الله الله الله الله الله الله الل | 🖴 C 🕼 Accela Citizen Access 🗙 📑                                                                   | - ロ ×<br>分分競 🥴                     |
|----------------------------------------------------------------------------------------------------|---------------------------------------------------------------------------------------------------|------------------------------------|
|                                                                                                    | 🔉 TTB Sharepoint 🚯 TTBweb Home Page 🌘 TTB Internet Site 🥵 Web Posting Request - E                 |                                    |
|                                                                                                    | Premises Address                                                                                  | ~                                  |
|                                                                                                    | This section pertains to the physical location where your approved operations will take place.    |                                    |
|                                                                                                    | Street #     Fraction ()     Direction ()     Street Name ()     Street Type       1310    Select |                                    |
|                                                                                                    | Unit Type ()<br>Select v                                                                          |                                    |
|                                                                                                    | Rural Address Line 1 ()<br>Da nat re-enter your Streat Address                                    |                                    |
|                                                                                                    | Rural Address Line 2 ()<br>Do not n=enter your Street Address                                     |                                    |
|                                                                                                    | City     •State     •ZIP Code     County       Washington     DC *     20005                      |                                    |
|                                                                                                    | Mailing Address                                                                                   |                                    |
|                                                                                                    | Please provide the address where mail regarding this operation should be sent.                    |                                    |
|                                                                                                    | Contact added successfully.  Michael D. Hoover  Michael Hoovergattb.gov 202-453-2135              |                                    |
|                                                                                                    | 1310 G Street, NW., Box 12<br>Washington, DC, 20005                                               |                                    |
|                                                                                                    | Continue » * Back to Application Package Save and resume later                                    | ~                                  |
| 🖷 🔎 🗇 🕵 📄 렪 🚱 🖷                                                                                         |                                                                                                   | 🔰 🔕 🥎 🖏 🔒 📝 🕼 2:19 PM<br>8/26/2019 |

After clicking continue, screens will vary depending on the type of tobacco permit being applied for.

# Application for Original Entity:

#### The information in Step 1 auto-fills based on the information provided on the Common Screens (except Business Website) -

| Ann                                                                                                    | nouncements Logged in as: Mi                                                                                                    | ichael Hoover My Record Co                                                                                                    | ollections (0) Reports (15)                                 | <ul> <li>Account Manageme</li> </ul>                                               | nt Log out |      |  |
|----------------------------------------------------------------------------------------------------|----------------------------------------------------------------------------------------------------|----------------------------------------------------------------------------------------------------|-------------------------------------------------------------|------------------------------------------------------------------------------------|------------|------|--|
| Hom                                                                                                    | ne                                                                                                    | My Submissions                                                                                                    | Resu                                                        | ıme Draft                                                                          |            | Help |  |
| Application for Orig                                                                                            |                                                                                                    | 3 Upload required                                                                                                    | ₄ Declare &                                                 |                                                                                    |            |      |  |
| 1 View contact<br>information                                                                                   | 2 Key personnel &<br>trade names                                                                                                    | 3 Optoad required<br>documents                                                                                                    | 4 acknowledge                                               | 5 Review                                                                           | 6          |      |  |
| About the Entity<br>All of your business<br>information, officer<br>you apply for under                         | ntact information >><br>r Record<br>ss information is found in<br>ers, powers of attorney, s<br>er this EIN will be associa<br>have its own Entity reco       | n your Entity record. Th<br>signing authorities, and<br>ated with this Entity rec<br>rd.<br>Entity Record                                                                   | d trade names. Each p<br>cord. If you submit ap             | permit, registration,                                                              | or notice  |      |  |
| About the Entity<br>All of your business<br>information, officer<br>you apply for under                         | r <b>Record</b><br>ss information is found in<br>ers, powers of attorney, s<br>er this EIN will be associa                                                    | n your Entity record. Th<br>signing authorities, and<br>ated with this Entity rec<br>ord.                                                                                   | d trade names. Each p<br>cord. If you submit ap             | permit, registration,                                                              | or notice  |      |  |
| About the Entity<br>All of your business<br>information, officer<br>you apply for under                         | r <b>Record</b><br>ss information is found in<br>ers, powers of attorney, s<br>er this EIN will be associa                                                    | n your Entity record. Th<br>signing authorities, and<br>ated with this Entity rec<br>rd.<br>Entity Record<br>Our Business, Inc                                              | d trade names. Each p<br>cord. If you submit ap             | permit, registration,                                                              | or notice  |      |  |
| About the Entity<br>All of your business<br>information, office<br>you apply for unde<br>EIN, each EIN will h   | r <b>Record</b><br>ss information is found in<br>ers, powers of attorney, s<br>er this EIN will be associa                                                    | n your Entity record. Th<br>signing authorities, and<br>ated with this Entity rec<br>rd.<br>Entity Record<br>Our Business, Inc                                              | d trade namés. Each p<br>cord. If you submit ap             | permit, registration,                                                              | or notice  |      |  |
| About the Entity<br>All of your business<br>information, officer<br>you apply for under<br>EIN, each EIN will h | r Record<br>ss information is found in<br>ers, powers of attorney, s<br>r this EIN will be associ<br>have its own Entity record                               | n your Entity record. Th<br>signing authorities, and<br>ated with this Entity rec<br>rd.<br>Entity Record<br>Our Business, Inc<br>(EIN 12-3456789)                          | d trade namés. Each p<br>cord. If you submit ap<br>c.<br>c. | permit, registration, pplications for more                                         | or notice  |      |  |
| About the Entity<br>All of your business<br>information, officer<br>you apply for under<br>EIN, each EIN will h | r Record<br>ss Information is found in<br>ers, powers of attorney, s<br>er this EIN will be associa<br>have its own Entity record<br>modily Operations Record | n your Entity record. Th<br>signing authorities, and<br>ated with this Entity record.<br>Entity Record<br>Our Business, Inc<br>(EIN 12-3456789)<br>Commodity Operations Rec | d trade namés. Each p<br>cord. If you submit ap<br>c.<br>c. | permit, registration,<br>pplications for more<br>comparisons Record<br>vers Notice | or notice  |      |  |

| <br>Style Manual (2016) S TTB Sharepoint S TTBweb Home Page<br>Application Contact                        |                                   | rosting nequest - L                     |                                       |
|----------------------------------------------------------------------------------------------------|-----------------------------------|-----------------------------------------|---------------------------------------|
|                                                                                                    |                                   |                                         | · · · · · · · · · · · · · · · · · · · |
| Please verify your contact information as<br>your information and then start a new app                    |                                   | tion package; if it is incorrect update |                                       |
| Michael D. Hoover<br>Michael.Hoover@ttb.gov<br>202-453-2135                                               |                                   |                                         |                                       |
| 1310 G Street, NW., Box 12<br>Washington, DC, 20005                                                       |                                   |                                         |                                       |
| Business Entity                                                                                           |                                   |                                         |                                       |
| <b>ENTITY INFORMATION</b><br>This is the business information you pr<br>website, you may provide it here. | ovided earlier in the application | n process. If your business has a       |                                       |
| <ul> <li>Business name:</li> </ul>                                                                        | TTB, Inc.                         |                                         |                                       |
| * Employer Identification Number (EIN):                                                                   | 12-3456789                        |                                         |                                       |
| Organization type:                                                                                        | Corporation 💌                     |                                         |                                       |
| State where incorporated or organized:                                                                    | DC 👻                              |                                         |                                       |
| Business website:                                                                                         |                                   |                                         |                                       |
|                                                                                                    |                                   |                                         |                                       |
| Continue » « Back to Application Packa                                                                    | je                                | Save and resume later                   |                                       |

| Application for Original Entity                                                                                   |                                                                |                             |                                                                 |                         |               |            |  |
|----------------------------------------------------------------------------------------------------|----------------------------------------------------------------|-----------------------------|-----------------------------------------------------------------|-------------------------|---------------|------------|--|
|                                                                                                    |                                                                | 3 Upload required documents | 4 Declare &<br>acknowledge                                      | 5 Review                |               | 6          |  |
| Step 2: Key personnel & the Please make sure to add yours<br>Attorney table.                                      |                                                                |                             | oplication, to either the                                       | Signing Author          | ity or Pov    | wer of     |  |
| Step 2a                                                                                                    |                                                                |                             |                                                                 | * indic                 | ates a requi  | ired field |  |
| OFFICER/OWNERSHIP INFORM<br>Select "Add a Row" to identi<br>member, managing membe<br>You must also add a row for | tify each partne<br>er, or sole prop                           | prietor.                    |                                                                 |                         |               | er,        |  |
| business.<br>Finally, you must also add a                                                                         | a row for every                                                | company or t                | ust holding ownershi                                            | in the busine           | SS.           |            |  |
| Showing 0-0 of 0                                                                                                  |                                                                |                             |                                                                 |                         |               | _          |  |
|                                                                                                    |                                                                |                             | Personnel Employer                                              | [mail                   | т             | 7a1-       |  |
| Date<br>(for TTB<br>use<br>Officer/Owner<br>Classification<br>Ques                                                | w are you<br>omitting<br>Personnel<br>estionnaire<br>ormation? | Middle Last<br>Name Name    | Questionnaire Identificatior<br>Tracking Number<br>Number (EIN) | Suffix Ernail Address   | Title if<br>C |            |  |
| Date<br>(for TTB<br>use<br>Officer/Owner<br>Classification<br>Ques                                                | estionnaire<br>First<br>Name                                   |                             | Questionnaire Identification<br>Tracking Number                 | Suffix Ernau<br>Address |               | F          |  |

Officer / Ownership Information sub-screen:

| ج الله https://pilot.ttbonline.gov/permitsonline/Cap/Cap الله الله الله الله الله الله الله الل | 😵 Accela Citizen Access 🛛 🗙 📑                                                     |                                                                            | - <b>□ ×</b><br>命☆際。                 |
|-------------------------------------------------------------------------------------------------|-----------------------------------------------------------------------------------|----------------------------------------------------------------------------|--------------------------------------|
| File Edit View Favorites Tools Help                                                             |                                                                                   |                                                                            |                                      |
| 👍 🥅 OFR - Writing Resources F 🋐 GPO Style Manual (2016) 🚯 TTB Sharey                            | ooint 🚯 TTBweb Home Page 🍈 TTB Inter                                              | net Site 🚯 Web Posting Request - E                                         |                                      |
|                                                                                                 |                                                                                   |                                                                            |                                      |
| OFFICER/OWNERSH                                                                                 |                                                                                   |                                                                            | ×                                    |
| Select "Add a Row"<br>manager, member,                                                          | to identify each partner, general/limited<br>managing member, or sole proprietor. | I partner, officer, director, trustee,                                     |                                      |
| You must also add<br>the business.                                                              | a row for every stockholder or interest h                                         | older with a stake of 10% or more in                                       |                                      |
| Finally, you must al                                                                            | so add a row for every company or trust                                           | holding ownership in the business.                                         |                                      |
| Removal Date (for<br>TTB use only):                                                             | Officer/Owner Classification:    Select                                           | How are you submitting the (?)<br>Personnel Questionnaire<br>Information?: |                                      |
|                                                                                                 |                                                                                   | Select                                                                     |                                      |
|                                                                                                 |                                                                                   |                                                                            |                                      |
| First Name:                                                                                     | Middle Name:                                                                      | Last Name:                                                                 |                                      |
|                                                                                                 |                                                                                   |                                                                            |                                      |
| Personnel<br>Questionnaire                                                                      | Employer Identification Number (EIN):                                             | Suffix:                                                                    |                                      |
| Tracking Number:                                                                                |                                                                                   | Select 🔻                                                                   |                                      |
|                                                                                                 |                                                                                   |                                                                            |                                      |
| Email Address:                                                                                  | Title:                                                                            | Title if Other:                                                            |                                      |
|                                                                                                 | Select                                                                            |                                                                            |                                      |
| List additional titles (if<br>any):                                                             | Company Name:                                                                     | Trust Name: (?)                                                            |                                      |
| · · · · · · · · · · · · · · · · · · ·                                                           |                                                                                   |                                                                            |                                      |
|                                                                                                 |                                                                                   |                                                                            |                                      |
| Percentage of Voting                                                                            | - Dollar amount invested in Business to date:                                     | Financial Institution: Name, City (7)                                      |                                      |
| Stock Interest:                                                                                 | Louis amount invested in pusifiess to date.                                       | Financial Institution: Name, City (?)<br>and State:                        |                                      |
|                                                                                                 |                                                                                   | ^                                                                          |                                      |
| #                                                                                               |                                                                                   |                                                                            | 📴 🔰 😒 🥎 🗗 💅 ላ።) 8:56 PM<br>8/26/2019 |

| ← → Https://pilot.ttbonline.gov/permitsonline/Cap/Cap  P マ            | 🞖 Accela Citizen Access 🛛 🗙 📑                    |                                                                        | - <b>□</b> ×<br>슈☆袋 🥴              |
|-----------------------------------------------------------------------|--------------------------------------------------|------------------------------------------------------------------------|------------------------------------|
| File Edit View Favorites Tools Help                                   |                                                  |                                                                        |                                    |
| 👍 🥅 OFR - Writing Resources F 🍸 GPO Style Manual (2016) 🚯 TTB Sharepo | oint 🚯 TTBweb Home Page 🍈 TTB Intern             | net Site 🚯 Web Posting Request - E                                     |                                    |
| Tractourne.                                                           | Priciale marrie.                                 | Last Humic.                                                            | ^                                  |
| Personnel (7)<br>Questionnaire                                        | Employer Identification Number (EIN):            | Suffix:                                                                |                                    |
| Tracking Number:                                                      |                                                  | Select                                                                 |                                    |
| Email Address:                                                        | Title:                                           | Title if Other:                                                        |                                    |
|                                                                       | Select                                           |                                                                        |                                    |
| List additional titles (if<br>any):                                   | Company Name:                                    | Trust Name: 🕜                                                          |                                    |
| ^^                                                                    |                                                  |                                                                        |                                    |
| ~                                                                     |                                                  |                                                                        |                                    |
| Percentage of Voting-<br>Stock Interest:                              | Dollar amount invested in Business to date:      | Financial Institution: Name, City (?)<br>and State:                    |                                    |
|                                                                       |                                                  | $\sim$                                                                 |                                    |
| State the source of (?)                                               | How will Source of Funds (?)                     |                                                                        |                                    |
| the investment:                                                       | Documentation be Submitted? :                    |                                                                        |                                    |
| 0                                                                     | Select                                           |                                                                        |                                    |
|                                                                       |                                                  |                                                                        |                                    |
| OK Cancel                                                             |                                                  |                                                                        | <b>~</b>                           |
|                                                                       |                                                  |                                                                        |                                    |
| Removal Des<br>Date<br>for TTR per                                    | ignate<br>ion as How is First Middle Last Suffix | Is this<br>person a<br>registered Address City State ZIP Phone Email y | •                                  |
| 📲 🔎 📴 🧰 🙆 👰                                                           |                                                  |                                                                        | 📴 🔰 😫 🥎 🗍 🏹 🕬 8:57 PM<br>8/26/2019 |

| File Edit View Favorites Tools Help                     | ip ,Ω + 🔒 (                                                                         | C 6 A                                                          | ccela Citize                                       | en Acce          | ss                            | ×                            | _                           |                                                                    |                    |                           |                   |                              |                           |                  | 6 ☆ 第 |
|---------------------------------------------------------|-------------------------------------------------------------------------------------|----------------------------------------------------------------|----------------------------------------------------|------------------|-------------------------------|------------------------------|-----------------------------|--------------------------------------------------------------------|--------------------|---------------------------|-------------------|------------------------------|---------------------------|------------------|-------|
| 👍 🫅 OFR - Writing Resources F 줅 GPO Style Manual (2016) | S> TTB Sh                                                                           | arepoint                                                       | 🚯 TTBwel                                           | b Home           | Page                          | 🏮 TTB                        | Intern                      | et Site 🚺                                                          | Web Pos            | ting R                    | lequest           | t - E                        |                           |                  |       |
|                                                         | SIGNING AU<br>Select "Add<br>to sign and<br>however, a<br>Please not<br>Authority t | d a Row"<br>d/or act o<br>at least or<br>e that ind            | to identif<br>n behalf<br>ne person<br>lividuals l | of the l<br>must | busine:<br>be autl<br>n the O | ss. Aut<br>horized<br>wner/0 | hority<br>d by na<br>Office | can be gi<br>ame to se<br>r Informa                                | rve as a tion tabl | y title<br>key c<br>le mu | e or by<br>contac | the in<br>t to ∏<br>listed i | dividua<br>TB.            | al's nam         |       |
|                                                         | Showing 0-0                                                                         | of 0                                                           |                                                    |                  |                               |                              |                             |                                                                    |                    |                           |                   |                              |                           |                  |       |
|                                                         | Removal<br>Date<br>(for TTB<br>use<br>only)                                         | Designate<br>this<br>person as<br>a key<br>contact<br>for TTB? | How is<br>authority<br>granted?                    | First<br>Name    | Middle<br>Name                | Last<br>Name                 | Suffix                      | ls this<br>person a<br>registered<br>user of<br>Permits<br>Online? | Address            | City                      | State             | ZIP<br>Code                  | Phone<br>Number           | Email<br>Address |       |
|                                                         | No records                                                                          | found.                                                         |                                                    |                  |                               |                              |                             |                                                                    |                    |                           |                   |                              |                           |                  |       |
|                                                         | <                                                                                   |                                                                |                                                    |                  |                               |                              |                             |                                                                    |                    |                           |                   |                              |                           | >                |       |
|                                                         | Add a Row                                                                           |                                                                | Edit Selecte                                       | d (              | Delete Se                     | lected                       |                             |                                                                    |                    |                           |                   |                              |                           |                  |       |
|                                                         | POWER OF<br>Select "Ade<br>Typically t                                              | d a Row"                                                       | to identif                                         | y all ot         |                               |                              |                             |                                                                    |                    | ct on                     | behal             | f of th                      | e busin                   | ess.             |       |
|                                                         | Please be s                                                                         | sure to in                                                     | clude a ro                                         | ow for           | anyon                         | e who                        | will be                     | e submitti                                                         | ng form            | ulas c                    | or labe           | els for                      | ТТВ ар                    | proval.          |       |
|                                                         | Skip this se                                                                        | ection if it                                                   | t does no                                          | t apply          |                               |                              |                             |                                                                    |                    |                           |                   |                              |                           |                  |       |
|                                                         | Showing 0-0                                                                         | of 0                                                           |                                                    |                  |                               |                              |                             |                                                                    |                    |                           |                   |                              |                           |                  |       |
|                                                         |                                                                                     |                                                                |                                                    |                  |                               |                              |                             |                                                                    |                    |                           |                   |                              | lf limi<br>descri<br>what | ibe Efi          |       |

NOTE: Signing Authority information collection approved under OMB No. 1513–0036, and Power of Attorney information collection approved OMB No. 1513–0014.

| Removal<br>Bion First<br>Middle<br>Bion Suffix Address City State City Fixe<br>Bion Fixe<br>Bion Fixe<br>Bio | Showing 0-0                                                                                                    | Showing 0-0 of 0                                                       |                                      |                                      |                                      |                                     |                 |                 |                |                  |                                             |                                                                     |                                            |
|----------------------------------------------------------------------------------------------------|----------------------------------------------------------------------------------------------------|------------------------------------------------------------------------|--------------------------------------|--------------------------------------|--------------------------------------|-------------------------------------|-----------------|-----------------|----------------|------------------|---------------------------------------------|---------------------------------------------------------------------|--------------------------------------------|
| Add a Row     Add a Row     Edit Selected     Step 2b     TRADE NAMES   Select "Add a Row" for each trade name you wish to use. Each trade name must be appropriately registered. Learn more about general trade name rules.   Skip this section if it does not apply.   Showing 0-0 of 0   Removal Date (for Type   TTB use)   Who will you be botting   I certify that the listed trade name has been registered   with my county (CA) or state (all states)   No records found.                                                                                                    | Date<br>(for TTB                                                                                                    | First                                                                  |                                      |                                      | iix Addres                           | .ss City                            |                 | Phone<br>Number | Fax<br>Number  | Email<br>Address | de<br>wi<br>ar<br>Type au<br>to<br>be<br>th | escribe<br>hat they<br>re<br>uthorized<br>o do on<br>ehalf of<br>ne | Date<br>(Must<br>on or<br>before<br>date o |
| Add a Row       Ctillt Selected         Step 2b         TRADE NAMES         Select "Add a Row" for each trade name you wish to use. Each trade name must be appropriately registered. Learn more about general trade name rules.         Skip this section if it does not apply.         Showing 0-0 of 0         Removal Date (for Type Tade Money on account for?         No records found.                                                                                                    |                                                                                                    | rds found.                                                             |                                      |                                      |                                      |                                     |                 | _               |                |                  |                                             |                                                                     | `                                          |
| TRADE NAMES         Select "Add a Row" for each trade name you wish to use. Each trade name must be appropriately registered. Learn more about general trade name rules.         Skip this section if it does not apply.         Showing 0-0 of 0         Removal Date (for Type Removal Date (for Type Removal Date (for Type Name Name Name Name Name Name Name Nam                                                                                                    | < Comparison of the second second sec |                                                                        |                                      |                                      |                                      |                                     |                 |                 |                |                  |                                             |                                                                     | /                                          |
| Showing 0-0 of 0     Removal Date (for TTB use)     Type     Trade Name     Who will you be bottling on account for?     I certify that the listed trade name has been registered with my county (CA) or state (all states)                                                                                                    |                                                                                                    |                                                                        | Edit Sek                             | ected                                | Delete Sel                           | lected                              |                 |                 |                |                  |                                             |                                                                     |                                            |
| Removal Date (for<br>TTB use)         Type         Trade<br>Name         Who will you be bottling<br>on account for?         I certify that the listed trade name has been registered<br>with my county (CA) or state (all states)                                                                                                    | <b>Step 2b</b><br>TRADE NA<br>Select "Ac                                                                                                    | b<br>IAMES<br>Add a Roy                                                | w" for ea                            | ich trade                            | name yo                              | ou wish t                           |                 | ch trade i      | name mu        | st be ap         | propria                                     | tely                                                                |                                            |
| TTB use) <sup>1704</sup> Name on account for? with my county (CA) or state (all states)<br>No records found.                                                                                                    | <b>Step 2b</b><br><b>TRADE NA</b><br>Select "Ac<br>registered                                                                                                    | b<br>IAMES<br>Add a Rov<br>ed. Learn                                   | w" for ea                            | ich trade                            | name yo<br>eral trade                | ou wish t                           |                 | ch trade i      | name mu        | st be ap         | propria                                     | tely                                                                |                                            |
|                                                                                                    | <b>Step 2b</b><br><b>TRADE NA</b><br>Select "Ad<br>registered<br>Skip this s                                                                                                    | b<br>Add a Rov<br>ed. Learn<br>s section i                             | w" for ea<br>n more ab<br>if it does | ich trade<br>pout gene<br>s not appl | name yo<br>eral trade<br>y.          | ou wish t                           | rules.          |                 |                |                  |                                             | -                                                                   | _                                          |
|                                                                                                    | Step 2b<br>TRADE NA<br>Select "Ad<br>registered<br>Skip this s<br>Showing 0-0                                                                                                    | AMES<br>Add a Rov<br>ed. Learn<br>s section i<br>0 of 0<br>Remo<br>TTB | w" for ea<br>n more ab<br>if it does | ich trade<br>bout gene<br>6 not appl | name yo<br>eral trade<br>y.<br>Trade | ou wish t<br>e name r<br>Who will y | you be bottling | I certify       | that the liste | d trade nam      | ne has beer                                 | -                                                                   |                                            |

Trade Names sub-screen:

| E tttps://pilot.ttbonline.gov/permitsc | online/Cap/Cap 🔎 – 🗎 🖒 🚏 Accela Citizen Access 🛛 × 📑                                                                                                    | - 日 ×<br>分分锁 <sup>9</sup>          |
|----------------------------------------|----------------------------------------------------------------------------------------------------|------------------------------------|
| File Edit View Favorites Tools Help    | Vanual (2016) 🚯 TTB Sharepoint 🚯 TTBweb Home Page 🌒 TTB Internet Site 🚯 Web Posting Request - E                                                                                                    |                                    |
|                                        | Showing 0-0 of 0         Newwing 0-0 of 0         Newwing 0-0 of 0 |                                    |
|                                        |                                                                                                    |                                    |
| # > @ 💁 菺 🥝                            |                                                                                                    | ♥:05 PM<br>♥ 🕄 🥎 🖞 📝 ₵୬) 8/26/2019 |

| Home                                                                                                    | My Submissions                                                                                                    | Resum                      | ne Draft             | Help        |  |  |  |  |
|----------------------------------------------------------------------------------------------------|----------------------------------------------------------------------------------------------------|----------------------------|----------------------|-------------|--|--|--|--|
| Application for Original Entity                                                                                  |                                                                                                    |                            |                      |             |  |  |  |  |
| 1 View contact<br>information 2 Key personne<br>trade names                                                      | 1 & John Julia Julia Jul | 4 Declare &<br>acknowledge | 5 Review             | 6           |  |  |  |  |
| Step 3: Upload required docum                                                                                    | nents > >                                                                                                    |                            | * indicates a requ   | uired field |  |  |  |  |
| Step 3a                                                                                                    |                                                                                                    |                            | a naroaneza en reaga |             |  |  |  |  |
| <b>REQUIRED DOCUMENT CHECKLIST</b><br>Based on the information you hav<br>application. Please edit the Metho     |                                                                                                    |                            |                      |             |  |  |  |  |
| <ul> <li>Documents you plan to<br/>information that should be</li> <li>Documents already on<br/>TTB."</li> </ul> | included in each document.                                                                                                    |                            |                      | ý           |  |  |  |  |
|                                                                                                    |                                                                                                    |                            |                      |             |  |  |  |  |
| Important: Please make any chan<br>application, since previous edits w                                           |                                                                                                    |                            | L PASS through thi   | S           |  |  |  |  |

|                 | an conunue your a                               | ippacation.    |                                           |                                              |                       |  |
|-----------------|-------------------------------------------------|----------------|-------------------------------------------|----------------------------------------------|-----------------------|--|
| Showin          | g 1-2 of 2<br>Document Type                     | Comments       | Method of Submission                      | Permit, Registry or Trackin<br>file with TTB | g Number if on        |  |
|                 | Meeting Minutes                                 | x              | On File and Previously<br>Approved by TTB | 123                                          | Actions               |  |
|                 | Organizational<br>Documents                     | х              | On File and Previously<br>Approved by TTB | 123                                          | Actions w             |  |
| Edit            | Selected                                        |                |                                           |                                              |                       |  |
|                 |                                                 |                |                                           |                                              |                       |  |
| Step            | 3b: Upload Req                                  | uired Docu     | uments                                    |                                              |                       |  |
| Uploa<br>buttor |                                                 | Be sure to sa  | ive all uploads before                    | leaving this page using the                  | e 'Save Attachments'  |  |
| View,           | download, or print a                            | ttachments b   | by selecting the docur                    | nent name.                                   |                       |  |
| Attach          | nment List                                      |                |                                           |                                              |                       |  |
|                 | an be up to 16 MB in si<br>e type is preferred. | ze. Larger doc | uments should be separ                    | ated and uploaded as multiple                | e files if necessary. |  |
| Name            |                                                 | Document T     | ýpe Si                                    | ze Date                                      | Action                |  |
| No re           | ecords found.                                   |                |                                           |                                              |                       |  |
|                 |                                                 |                |                                           |                                              |                       |  |
| _               |                                                 |                |                                           |                                              |                       |  |
| Ado             |                                                 |                |                                           |                                              |                       |  |

| 踚 🫅 OFR - Writing Resources F 🍸 GPO Style Man |                                                                                                    | Page 🏮 TTB Internet Site 🛐<br>as: Michael Hoover 🛛 My Record Colle |                          |                             |      |  |
|-----------------------------------------------|----------------------------------------------------------------------------------------------------|--------------------------------------------------------------------|--------------------------|-----------------------------|------|--|
|                                               | Announcements Logged in                                                                                                    | as, Michael Hoover - My Record Colle                               | Cuons (0) Reports (15) + | Account Management - Log ou |      |  |
|                                               | Home                                                                                                    | My Submissions                                                     | Resume                   | ) Draft                     | Help |  |
|                                               | Application for Original Entity                                                                                                    |                                                                    |                          |                             |      |  |
|                                               | 1 2 Key personnel & 3 Upload r<br>trade names 3 docume                                                                                                    | required 4 Declare & acknowledge                                   | 5 Review                 | 6 Application<br>package    |      |  |
|                                               | Step 4: Declare & acknowledge                                                                                                    | >>                                                                 |                          |                             |      |  |
|                                               | Declaration                                                                                                    |                                                                    |                          | indicates a required fiel   | la   |  |
|                                               | DECLARE AND ACKNOWLEDGE<br>By checking the box below, you de<br>including accompanying statement<br>and belief.                                                                                                 |                                                                    |                          |                             |      |  |
|                                               | You may not commence or engage<br>approval from the Director of the N                                                                                                    |                                                                    | by this application      | until you have received     |      |  |
|                                               | I declare under penalties of perjury under the<br>United States of America, that I have examine<br>application, including accompanying stateme<br>best of my knowledge and bellef, it is true, co<br>compilete* | d this<br>ents, and to the                                         |                          |                             |      |  |
|                                               | Declaration Date: *                                                                                                    |                                                                    |                          |                             |      |  |
|                                               | « Back to Application Pa                                                                                                    | ickage                                                             |                          | Save and resume later       |      |  |

Review of Original Entity Application —

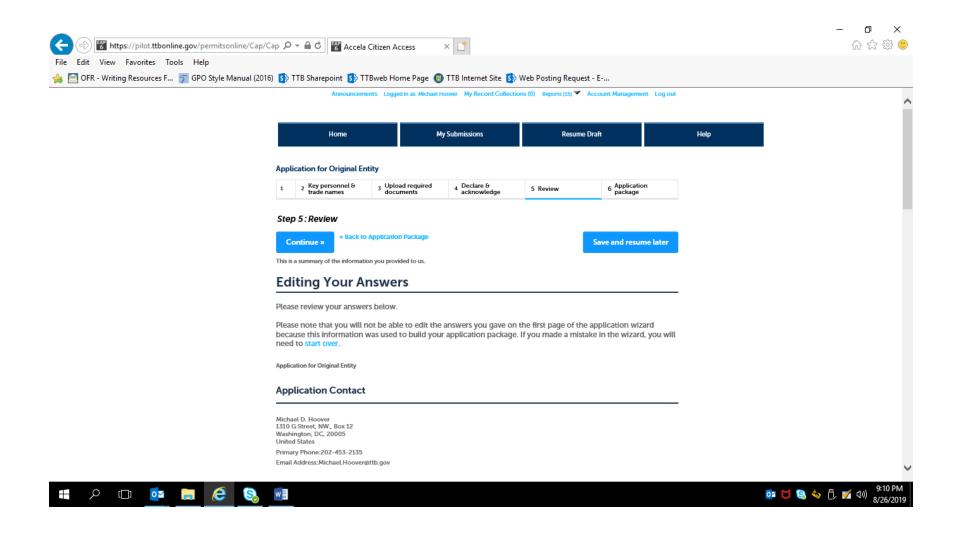

Bottom of Original Entity review screen:

| yle Manual (2016) 🚯 TTB Sharepoint                  | Sp TTBweb Home Page UTTB                                                                                                    | Internet Site Sp W   | eb Posting Requ | Jest - E               | ^ |
|-----------------------------------------------------|----------------------------------------------------------------------------------------------------|----------------------|-----------------|------------------------|---|
| -                                                   | Required Documents                                                                                                    |                      |                 |                        |   |
| Upload attachments<br>button.                       | here. Be sure to save all upload                                                                                                    | s before leaving thi | s page using th | e 'Save Attachments'   |   |
| View, download, or                                  | print attachments by selecting th                                                                                                    | ne document name     |                 |                        |   |
| Attachment List                                     |                                                                                                    |                      |                 |                        |   |
| Files can be up to 16 M<br>PDF file type is preferr | IB in size. Larger documents should<br>ed.                                                                                                    | be separated and up  | oaded as multip | le files if necessary. |   |
| Name<br>No records found.                           | Document Type                                                                                                    | Size                 | Date            | Action                 |   |
|                                                     |                                                                                                    |                      |                 |                        |   |
| Add                                                 |                                                                                                    |                      |                 |                        |   |
| Declaration                                         |                                                                                                    |                      |                 |                        |   |
| DECLARE AND ACKNOW                                  |                                                                                                    |                      |                 |                        |   |
| United States of Americ<br>application, including a | s of perjury under the laws of the $\gamma_c$<br>a, that I have examined this<br>ccompanying statements, and to the<br>nd belief, it is true, correct, and | 25                   |                 |                        |   |
| Declaration Date:                                   | 08                                                                                                    | 8/26/2019            |                 |                        |   |
| Continue »                                          | Back to Application Package                                                                                                    |                      |                 | Save and resume later  |   |

After review, the applicant is returned to the Step 3, Application Package, of the Common Screens. If only one type of permit is applied for, the applicant is taken to the Step 5, Submission Confirmation, screen.

|                                                             |                                                     |                                                |                                                             |                                                    |                                              |        | – 0 ×   |
|-------------------------------------------------------------|-----------------------------------------------------|------------------------------------------------|-------------------------------------------------------------|----------------------------------------------------|----------------------------------------------|--------|---------|
| 🗲 🕘 🚏 https://pilot.ttbonline.gov/permitsonline/Cap 🔎 👻 🔒 ( | 🕈 🚰 Accela Ci                                       | tizen Access                                   | ×                                                           |                                                    |                                              |        | 슈 숬 땷 🙂 |
| File Edit View Favorites Tools Help                         |                                                     |                                                |                                                             |                                                    |                                              |        |         |
| 👍 🫅 OFR - Writing Resources F 🍸 GPO Style Manual (2016) 🚯 T | B Sharepoint 🚺                                      | TTBweb Home                                    | e Page 🏮 TTB Inter                                          | net Site 🚯 Web P                                   | osting Request -                             | - E    |         |
|                                                             | Anno                                                | uncements Logged in as                         | E Michael Hoover My Record Colle                            | actions (0) Repons (15) 🚩 /                        | Account Management Lo                        | g out  |         |
|                                                             | Home                                                |                                                | My Submissions                                              | Resume [                                           | haft                                         | Help   |         |
|                                                             |                                                     |                                                |                                                             |                                                    |                                              |        |         |
|                                                             | New Applications Wi                                 | zard                                           |                                                             |                                                    |                                              |        |         |
|                                                             | 1 Determine<br>applications                         | 2 Review                                       | 3 Application<br>package                                    | 4 Pay cash bond if<br>applicable                   | 5 Submission<br>confirmation                 |        |         |
|                                                             | Step 3: Application                                 | on package                                     |                                                             |                                                    |                                              |        |         |
|                                                             | Based on the Informat<br>to begin each applicat     | on you have provided<br>on.                    | l, your application package co                              | nsists of the application(s)                       | shown below. Select "S                       | Start" |         |
|                                                             | Once all application<br>button. After submi         | s are in "Ready to su<br>tting the application | ubmit (edit)* status, you ma<br>n package, you will no long | y select the "Submit ap<br>er be able to change ar | olication package"<br>by of the information. | -      |         |
|                                                             | Please complete the foli<br>Application for Manufac |                                                | acco                                                        |                                                    |                                              |        |         |
|                                                             | Etertly to submit (ed<br>Application for Manufac    |                                                | icts                                                        |                                                    |                                              |        |         |
|                                                             | Application for Original                            | Entity                                         |                                                             |                                                    | St                                           | lart   |         |
|                                                             | Application for Tobacco                             | Export Warehouse                               |                                                             |                                                    | St                                           | tart   |         |
|                                                             | Application for Tobacco                             | Importer                                       |                                                             |                                                    | St                                           | tart   |         |
|                                                             | Submit Applicatio                                   | n Package »                                    |                                                             |                                                    | Save and resume lat                          | er     |         |

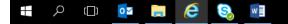

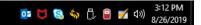

# Screens for <u>New Tobacco Importer</u> Permit:

| <b>e</b> | EAP<br>6 | https://p | ilot. <b>ttbon</b>    | line.gov/ | permitsor | nline/Cap/C | Cap 🔎 - 🗎 Ċ 🚏 Ac                                      | ccela Citizen Access       | ×                                                      |                               |                  |                  |      | - □ ×<br>命☆競望                      |
|----------|----------|-----------|-----------------------|-----------|-----------|-------------|-------------------------------------------------------|----------------------------|--------------------------------------------------------|-------------------------------|------------------|------------------|------|------------------------------------|
|          |          |           | orites To<br>ources F |           |           | anual (2016 | 5) 🚯 TTB Sharepoint 💈                                 | 🕟 TTBweb Home Pa           | age 🏮 TTB Internet Site                                | : 🕟 Web Posting Requ          | uest - E         |                  |      |                                    |
|          |          |           |                       |           |           |             | Annour                                                | ncements Logged in as:     | Michael Hoover My Record Co                            | ollections (0) Reports (15) 🏾 | Account Manager  | nent Log out     |      | ~                                  |
|          |          |           |                       |           |           |             | Home                                                  |                            | My Submissions                                         | Resu                          | ne Draft         |                  | Help |                                    |
|          |          |           |                       |           |           |             | Application for Tobac                                 | co Importer                |                                                        |                               |                  |                  |      | _                                  |
|          |          |           |                       |           |           |             | 1 Mailing address                                     | 2 Operation<br>description | 3 Upload required documents                            | 4 Declare &<br>acknowledge    | 5 Review         | 6                |      |                                    |
|          |          |           |                       |           |           |             | Step 1: Mailing add                                   | dress > >                  |                                                        |                               | * indicates      | a required field |      |                                    |
|          |          |           |                       |           |           |             | Application Cont                                      | act                        |                                                        |                               |                  | -                |      |                                    |
|          |          |           |                       |           |           |             |                                                       |                            | e have on file for you. T<br>if you're doing it on beł |                               | ormation, as the | person           |      |                                    |
|          |          |           |                       |           |           |             | If it is incorrect updat                              | e your information         | and then start a new ap                                | plication package.            |                  |                  |      |                                    |
|          |          |           |                       |           |           |             | Michael D. Hoover<br>Michael.Hoover@t<br>202-453-2135 |                            |                                                        |                               |                  |                  |      |                                    |
|          |          |           |                       |           |           |             | 1310 G Street, NW<br>Washington, DC, 2                |                            |                                                        |                               |                  |                  |      |                                    |
|          |          |           |                       |           |           |             | Entity Informatio                                     | 'n                         |                                                        |                               |                  |                  |      |                                    |
|          |          |           |                       |           |           |             | ENTITY INFORMATION<br>This is the business            | information you p          | rovided earlier in the                                 | application process.          |                  |                  |      |                                    |
|          |          |           |                       |           |           |             | Business Name:                                        |                            | TESTING DO NO                                          | T APPRO\                      |                  |                  |      | ~                                  |
|          | Q        | []]       | 0                     |           | e         | 8           | w                                                     |                            |                                                        |                               |                  |                  |      | 🧧 🔰 😒 🥎 🖞 💅 🕬 9:53 PM<br>8/26/2019 |

| ENTITY INFORMATION<br>This is the business information you<br>Business Name:<br>EIN:<br>PERMIT INFORMATION | I provided earlier in the app<br>TESTING DO NOT AN<br>12-3456789                                                                                                    |                                                                                                    |                                                                                                    |
|----------------------------------------------------------------------------------------------------|----------------------------------------------------------------------------------------------------|----------------------------------------------------------------------------------------------------|----------------------------------------------------------------------------------------------------|
| EIN:                                                                                                    |                                                                                                    | PPROV                                                                                                    |                                                                                                    |
|                                                                                                    | 12-3456789                                                                                                    |                                                                                                    |                                                                                                    |
| PERMIT INFORMATION                                                                                         |                                                                                                    |                                                                                                    |                                                                                                    |
|                                                                                                    |                                                                                                    |                                                                                                    |                                                                                                    |
| Permit Number:                                                                                             |                                                                                                    |                                                                                                    |                                                                                                    |
| Premises Address                                                                                           |                                                                                                    |                                                                                                    | _                                                                                                    |
| This section pertains to the physic                                                                        | al location where your app                                                                                                    | proved operations will take place.                                                                                                    |                                                                                                    |
|                                                                                                    | <u> </u>                                                                                                    | Street Type Street ?                                                                                                    |                                                                                                    |
| Unit Type ? Unit ?<br>Select                                                                               |                                                                                                    |                                                                                                    |                                                                                                    |
| Rural Address Line 1 (?)                                                                                   |                                                                                                    |                                                                                                    |                                                                                                    |
|                                                                                                    | Premises Address         This section pertains to the physica         Street #       Fraction ? Direction         1310      Select         Unit Type ?       Unit        Select       Number | Premises Address         This section pertains to the physical location where your app         Street #       Fraction ? Direction ? Street Name ?         1310      Select • G         Unit Type ?       Unit ?         Number      Select • G         Rural Address Line 1 ?       ? | Premises Address         This section pertains to the physical location where your approved operations will take place.         Street #       Fraction ? Direction ?* Street Name ?         1310      Select * a         Unit Type ?       Unit ?         Number         Rural Address Line 1 ? |

| Unit Type ()<br>State ()<br>Unit Type ()<br>Do not re-etter your Street Address<br>Brail Address Line 2 ()<br>Do not re-etter your Street Address<br>• City<br>• exter your Street Address<br>• City<br>• exter your Street Address<br>• City<br>• exter your Street Address<br>• County<br>• exter your Street Address<br>• County<br>• exter your Street Address<br>• County<br>• Count address County<br>• Count address Count address County<br>• Count address Count address Count address<br>• Count address Count address<br>• Count address Count address<br>• Count address Count address<br>• Count address<br>• Count ad | Image: State of the state of the state | P ← ▲ C       Image: Contract of the second second s | 命 ☆ 瞭 🥮               |
|----------------------------------------------------------------------------------------------------|----------------------------------------------------------------------------------------------------|----------------------------------------------------------------------------------------------------|-----------------------|
| Please provide the address where mail regarding this operation should be sent.                                                                                                    |                                                                                                    | Jnit Type ?       Unit       ?        Select-       Image: Comparison of the selection of the selection of                                               | w                     |
| Contact added successfully.  Michael D. Hoover Michael Hoover@ttb.gov 202-453-2135  I310 G Street, NW., Box 12 Washington, DC, 20005  Remove  Contact added successfully.  Contact added successfully.  Contact added succ                                                                                                    |                                                                                                    | Aailing Address                                                                                                    |                       |
|                                                                                                    |                                                                                                    | Contact added successfully.<br>Aichael D. Hoover<br>Aichael Hoover@ttb.gov<br>02-453-2135<br>310 G Street, NW., Box 12<br>Vashington, DC, 20005<br>Remove                                                                                                    | Save and resume later |

|             | Announ                                                                                                    | ncements Logged in as: M                                                                                    | Ichael Hoover My Record Co                      | ollections (0) Reports (15) | ) 🔻 Account Manager | nent Log out     |                                     |
|-------------|----------------------------------------------------------------------------------------------------|----------------------------------------------------------------------------------------------------|-------------------------------------------------|-----------------------------|---------------------|------------------|-------------------------------------|
|             | Home                                                                                                    |                                                                                                    | My Submissions                                  | Re                          | sume Draft          | Help             |                                     |
|             | Application for Tobacc                                                                                                    | co Importer                                                                                                 |                                                 |                             |                     |                  |                                     |
|             | 1 Mailing address                                                                                                    | 2 Operation<br>description                                                                                  | 3 Upload required documents                     | 4 Declare &<br>acknowledge  | 5 Review            | 6                |                                     |
|             | Step 2: Operation                                                                                                    | description >>                                                                                              |                                                 |                             | * indicate:         | a required field |                                     |
|             | Step 2a                                                                                                    |                                                                                                    |                                                 |                             |                     |                  |                                     |
|             | DBA/OPERATING NAME                                                                                                    | I.                                                                                                    |                                                 |                             |                     |                  |                                     |
|             | Doing Business As / Opera                                                                                                    | ating Name:                                                                                                 | TTB, Inc.                                       |                             |                     |                  |                                     |
|             | By checking this box I cert<br>Operating Name listed abo<br>county or state, if applicat                                                                                          | ove has been registered                                                                                     | ess As / 🔲<br>with my                           |                             |                     |                  |                                     |
|             | REASON FOR THE APPLI                                                                                                    | ICATION                                                                                                    |                                                 |                             |                     |                  |                                     |
|             | New Importer of tobacco<br>tobacco: *                                                                                                    | products / processed                                                                                        | ?⊻                                              |                             |                     |                  |                                     |
|             | OWNER BACKGROUND                                                                                                    | INFORMATION                                                                                                 |                                                 |                             |                     |                  |                                     |
|             | Has any Investor who has<br>percent of the funds of the<br>more than ten percent of<br>Interest holder who holds<br>holding of a limited liabilit<br>any officer, director, partm | e business, stockholder<br>the issued stock of a cor<br>more than ten percent i<br>ty company, sole proprie | who holds O O O O O O O O O O O O O O O O O O O |                             |                     |                  |                                     |
| 📲 A 🗆 🗖 🧱 🤤 | w                                                                                                    |                                                                                                    |                                                 |                             |                     |                  | 9:55 PM<br>፪2 💟 🗐 🆏 🗍 💋 🕬 8/26/2019 |

|           | 와 오 ㅎ ㅎ C    웹 Accela Citizen Access × □ []<br>⑤ TTB Sharepoint ⑤ TTBweb Home Page ⑥ TTB Internet Site ⑤ We                                                                                                    | h Posting Request - F | 合 ☆ 籎 🥲                                       |
|-----------|----------------------------------------------------------------------------------------------------|-----------------------|-----------------------------------------------|
|           | OWNER BACKGROUND INFORMATION                                                                                                    |                       | ~                                             |
|           | Has any investor who has or will contribute more than ten<br>percent of the funds of the business, stockholder who holds<br>more than ten percent of the issued stock of a corporation,<br>interest holder who holds more than ten percent interest<br>holding of a limited liability company, sole proprietor, or<br>any officer, director, partner, member, manager, or person<br>of primary interest in the business ever been subject to or<br>are currently subject to legal proceedings involving a felony<br>violation of any provision of Federal criminal taw relating to<br>tobacco products, processed tobacco, cigarette tubes?. |                       |                                               |
|           | If yes, please provide details of each event, including dates x and reasons: •                                                                                                    | $\hat{}$              |                                               |
|           | Has any Investor who has or will contribute more than ten<br>percent of the funds of the business, stockholder who holds<br>more than ten percent of the issued stock of a corporation,<br>interest holder who holds more than ten percent interest<br>holding of a limited liability company, sole proprietor, or<br>any officer, director, partner, member, manager, or person<br>of primary interest in the business ever been convicted of a<br>felony violation of any provision of Federal or State criminal<br>law relating to tobacco, products, processed tobacco,<br>cigarette paper, or cigarette tubes?: *                       |                       |                                               |
|           | If yes, provide details of each event, including dates, places, x<br>and final disposition: •                                                                                                    | Ŷ                     |                                               |
|           | IMPORTER OPERATION INFORMATION<br>Select your proposed operation(s).                                                                                                    |                       |                                               |
|           | Importer of Tobacco Products: • (2)                                                                                                    |                       |                                               |
|           | Importer of Processed Tobacco: • (2)                                                                                                    |                       | ~                                             |
| 🖷 🔎 💷 🖉 🕵 | w                                                                                                    |                       | 💽 🔰 😫 🦘 🗍 🗹 🕬 <sup>9:55</sup> PM<br>8/26/2019 |

| If yes, provide details of each event, including dates, places, x and final disposition: •                                                                                                    | $\sim$ |
|----------------------------------------------------------------------------------------------------|--------|
| IMPORTER OPERATION INFORMATION<br>Select your proposed operation(s).                                                                                                    |        |
| Importer of Tobacco Products: (2) 🗸                                                                                                    |        |
| Step 2b                                                                                                    |        |
| <b>REQUEST FOR VARIANCE</b><br>Select "Add a Row" for each request to use an alternate method or procedure from any regulations. Y<br>will also need to upload a notice on company letterhead in step 4 that lists the variances requested at<br>the reason(s). |        |
| You can skip this section if it doesn't apply to you.                                                                                                    |        |
| Showing 0-0 of 0 Select type of variance, alternate method, or Description of Status (for TTB Comments (for TTB use                                                                                                    |        |
| procedure request use) only) No records found.                                                                                                    |        |
| NO RECORD TOURING.                                                                                                    |        |

| <b>(</b> -) |            |           |         |          |           | ne/Cap/Capi 🔎 🗕 🖒 😭                                                                                            | Accela Citizen Access 🛛 🗙                                     | Ľ*               |                                                |                                      |    |   |    | _         | ┏ ×<br>渝☆戀(                   |         |
|-------------|------------|-----------|---------|----------|-----------|----------------------------------------------------------------------------------------------------|---------------------------------------------------------------|------------------|------------------------------------------------|--------------------------------------|----|---|----|-----------|-------------------------------|---------|
|             |            |           |         | ols Helj |           | uual (2016) 💽 TTR Sharanaint                                                                                   | : 🚺 TTBweb Home Page 🏮 T                                      | TRint            | ernet Site 💽 Web Dev                           | ting Request - F                     |    |   |    |           |                               |         |
|             | VEIX - WII | ting Keso | urces r | D GPO    | style Mai | eigneere paper, or eige                                                                                        | arette turves: .                                              |                  | ernet site by web Pos                          | ting Request - E                     |    |   |    |           |                               |         |
|             |            |           |         |          |           |                                                                                                    |                                                               |                  |                                                |                                      |    |   |    |           |                               | î       |
|             |            |           |         |          |           | IMPORTER OPERATIO                                                                                              | ON INFORMATION                                                |                  |                                                |                                      |    |   | I  |           |                               |         |
|             |            |           |         |          |           | <b>REQUEST FOR VARIANCE</b><br>Select "Add a Row" for o<br>You will also need to up<br>requested and the reaso | each request to use an altern<br>pload a notice on company le | iate m<br>etterh | nethod or procedure<br>lead in step 4 that lis | from any regulat<br>ts the variances | io | × |    |           |                               |         |
|             |            |           |         |          |           | You can skip this sectio                                                                                       | on if it doesn't apply to you.                                |                  |                                                |                                      |    |   |    |           |                               |         |
|             |            |           |         |          |           |                                                                                                    | ernate method, or procedure: 🥐                                | )                | Description of request:                        | Status (for TTB<br>use):             | C  |   |    |           |                               |         |
|             |            |           |         |          |           | Select                                                                                                    |                                                               | •                | 0                                              | Select                               |    |   |    |           |                               |         |
|             |            |           |         |          |           | Comments (for TTB use only                                                                                     | (y):                                                          |                  | Ť                                              |                                      |    |   |    |           |                               |         |
|             |            |           |         |          |           | TTB will provide<br>comments after<br>reviewing your request.                                                  | -                                                             |                  |                                                |                                      |    |   |    |           |                               |         |
|             |            |           |         |          |           | <                                                                                                    |                                                               |                  |                                                | >                                    |    |   |    |           |                               |         |
|             |            |           |         |          |           | OK                                                                                                    |                                                               |                  |                                                |                                      |    |   |    |           |                               |         |
|             |            |           |         |          |           |                                                                                                    | Back to Application Package                                   |                  |                                                |                                      |    |   |    |           |                               |         |
|             |            |           |         |          |           |                                                                                                    |                                                               |                  |                                                |                                      |    |   |    |           |                               | ~       |
|             | Q          | []]       | 0       |          | 6         | S. 1                                                                                                    |                                                               |                  |                                                |                                      |    |   | 02 | 💆 🧐 🍫 🔁 I | ダ (小))<br>9:57 PN<br>8/26/201 | 1<br>19 |

### The types of Variances available are shown here in the drop-down menu:

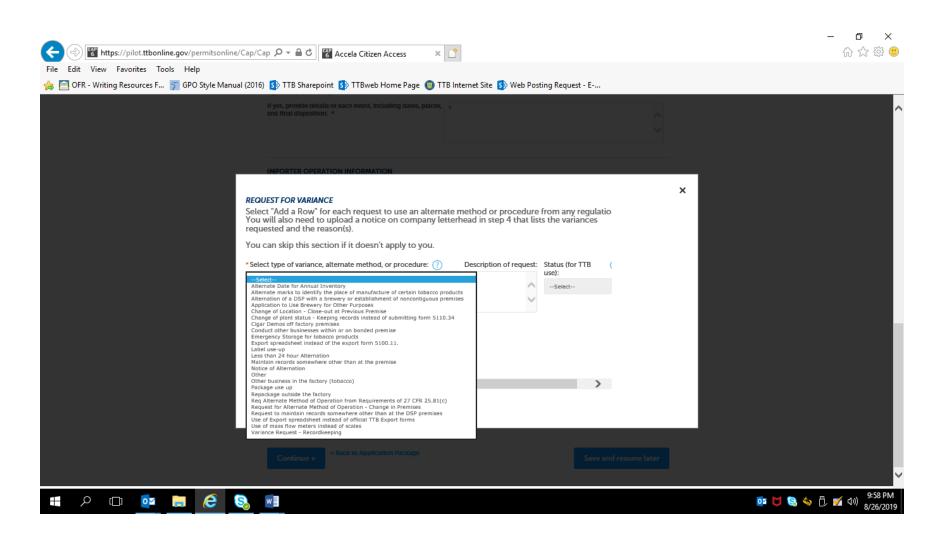

| 1 Mailing address       2 Operation       3 Ubdad required       4 Declare 6<br>documents       5 Review       6                                                                                                    | Application for Toba                    | acco Importer                                   |                             |                            |                      |            |  |
|----------------------------------------------------------------------------------------------------|-----------------------------------------|-------------------------------------------------|-----------------------------|----------------------------|----------------------|------------|--|
| Step 3a         DEDUCED DOCUMENT CHECKLIST         Based on the information you have given us, the following documents need to accompany your application. Please edit the Method of Submission to tell us how you'll provide these documents:         • Documents you plan to upload: Mark as "Uploaded." Learn more about the type of information that should be included in each document.         • Documents already on file with TTB: Mark as "On File and Previously Approved by TTB."         Important: Please make any changes to the Method of Submission on your FINAL PASS through this application, since previous edits will be overwritten upon revisiting this page.         If no documents are listed in the table below, you are not required to upload any supporting documents and can continue your application.         Showing 1-101 | 1 Mailing address                       | 2 Operation<br>description                      | 3 Upload required documents | 4 Declare &<br>acknowledge | 5 Review             | 6          |  |
| Based on the information you have given us, the following documents need to accompany your application. Please edit the Method of Submission to tell us how you'll provide these documents:         • Documents you plan to upload: Mark as "Uploaded." Learn more about the type of information that should be included in each document.         • Documents already on file with TTB: Mark as "On File and Previously Approved by TTB."         Important: Please make any changes to the Method of Submission on your FINAL PASS through this application, since previous edits will be overwritten upon revisiting this page.         If no documents are listed in the table below, you are not required to upload any supporting documents and can continue your application.         Showing 1-1 of 1                                                 |                                         | equired documents                               | 5>>                         |                            | * indicates a requir | ired field |  |
| information that should be included in each document.  Documents already on file with TTB: Mark as "On File and Previously Approved by TTB."  Important: Please make any changes to the Method of Submission on your FINAL PASS through this application, since previous edits will be overwritten upon revisiting this page.  If no documents are listed in the table below, you are not required to upload any supporting documents and can continue your application.  Showing 1-1 of 1  Document Type  Method of Permit, registry, notice, or application                                                                                                    | Based on the info                       | mation you have giv                             |                             |                            |                      |            |  |
| application, since previous edits will be overwritten upon revisiting this page.<br>If no documents are listed in the table below, you are not required to upload any supporting documents<br>and can continue your application.<br>Showing 1-1 of 1<br>Comment Time Comment Method of Permit, registry, notice, or application                                                                                                    | information <ul><li>Documen</li></ul>   | that should be inclu                            | ided in each docun          | nent.                      |                      | /          |  |
| Showing 1-1 of 1                                                                                                    | application, since<br>If no documents a | previous edits will b<br>re listed in the table | e overwritten upon          | revisiting this page.      | 2                    |            |  |
|                                                                                                    |                                         | your application.                               |                             |                            |                      |            |  |
|                                                                                                    | Document T                              | ype C                                           |                             |                            | or application       |            |  |

## Page 47

## Required document sub-screen:

|                |     |   |   | ne/Cap/Cap 🔎 🗧 🖒 🕎 Accela Citizen Ac                           | cess × 📑                                                                               |                                                                                                    |         | - <b>ロ ×</b><br>命☆蹤 <sup>(1)</sup>                        |
|----------------|-----|---|---|----------------------------------------------------------------|----------------------------------------------------------------------------------------|----------------------------------------------------------------------------------------------------|---------|-----------------------------------------------------------|
| File Edit View |     |   | · | Documents you plan to up<br>information that should be inclu   | en us, the following<br>Submission to tell t<br>load: Mark as "U<br>ided in each docum | g documents need to accompany your<br>is how you'll provide these documents:<br>ploaded." Learn more about the type c<br>nent. | ×       | ^                                                         |
|                |     |   |   | by TTB."                                                       | <b>o the Method of S</b> u<br>ill be overwritten u<br>below, you are not               |                                                                                                    |         |                                                           |
|                |     |   |   | Permit, registry, notice, or application<br>tracking number: * |                                                                                        | Fore leaving this page using the 'Save Attack                                                                                  | hments' | ~                                                         |
| م 🖿            | []] | 0 | e |                                                                |                                                                                        | <u>, y y y y y y y y y y y y y y y y y y y</u>                                                                                 |         | 📴 🔰 😫 🦘 🖡 📝 🕬 <sup>10:00</sup> PM<br><sub>8/26/2019</sub> |

|         |                       |            |                   |           |            |            |                            |                          |                               |               |                                           |                  |                                   |           |          | - 0 X                 |
|---------|-----------------------|------------|-------------------|-----------|------------|------------|----------------------------|--------------------------|-------------------------------|---------------|-------------------------------------------|------------------|-----------------------------------|-----------|----------|-----------------------|
|         | €) <mark>6</mark> 6 h | ttps://pil | ot. <b>ttbonl</b> | ine.gov/p | ermitsonl  | ine/Cap/   | Capi 🔎 🗕 🕯                 |                          | Accela Citizen A              | ccess         | × 📑                                       |                  |                                   |           |          | 슈 ☆ 🛱 🙂               |
| File Ed | dit View              | v Favo     | rites To          | ols Hel   | p          |            |                            |                          |                               |               |                                           |                  |                                   |           |          |                       |
| ه 🧰 🊖   | OFR - Wri             | ting Reso  | ources F          | 🍸 GPC     | ) Style Ma | inual (201 | 6) 🚺 TTB 🤉                 | Sharepoin                | t 💿 TTBweb H                  | ome Page 🌘    | TTB Internet Site                         | 🚯 Web Posting    | Request - E                       |           |          |                       |
|         |                       |            |                   |           |            |            |                            |                          |                               |               | ow, you are not req                       | uired to uploa   | d any supporting doo              | cuments   |          | ^                     |
|         |                       |            |                   |           |            |            | and can                    | continue                 | e your applicati              | on.           |                                           |                  |                                   |           |          |                       |
|         |                       |            |                   |           |            |            | Showing 1-                 | -1 of 1                  |                               |               |                                           |                  |                                   |           |          |                       |
|         |                       |            |                   |           |            |            |                            | Document                 | Туре                          | Comments      | Method of Submission                      | Permit, regist   | try, notice, or<br>racking number |           |          |                       |
|         |                       |            |                   |           |            |            |                            | Lease Agre<br>Property O | ement or Proof of<br>wnership | x             | On File and Previously<br>Approved by TTB | 123              |                                   | Actions 🔻 |          |                       |
|         |                       |            |                   |           |            |            | Edit Sele                  | _                        |                               |               |                                           |                  |                                   |           |          |                       |
|         |                       |            |                   |           |            |            |                            |                          |                               |               |                                           |                  |                                   |           |          |                       |
|         |                       |            |                   |           |            |            | Step 3b                    | o: Uploa                 | d Required [                  | Documen       | ts                                        |                  |                                   |           |          |                       |
|         |                       |            |                   |           |            |            | Upload a                   | ttachmer                 | its here. Be sure             | to save all i | uploads before leavi                      | na this page usi | ing the 'Save Attachme            | ents'     | •        |                       |
|         |                       |            |                   |           |            |            | button.                    |                          |                               | to bare and   |                                           | ig and page as   | ing the sureritation              |           |          |                       |
|         |                       |            |                   |           |            |            | View, do                   | wnload, o                | r print attachme              | ents by selec | cting the document                        | name.            |                                   |           |          |                       |
|         |                       |            |                   |           |            |            | Attachme                   | ent List                 |                               |               |                                           |                  |                                   |           |          |                       |
|         |                       |            |                   |           |            |            | Files can b<br>PDF file ty |                          |                               | r documents   | should be separated a                     | nd uploaded as n | nultiple files if necessary.      |           |          |                       |
|         |                       |            |                   |           |            |            | Name                       |                          | Docu                          | ment Type     | Size                                      | Date             | Action                            |           |          |                       |
|         |                       |            |                   |           |            |            | No recor                   | rds found.               |                               |               |                                           |                  |                                   |           |          |                       |
|         |                       |            |                   |           |            |            |                            |                          |                               |               |                                           |                  |                                   |           |          |                       |
|         |                       |            |                   |           |            |            | Add                        |                          |                               |               |                                           |                  |                                   |           |          |                       |
|         |                       |            |                   |           |            |            | Contir                     |                          | « Back to Application         | on Package    |                                           |                  | Save and resu                     | ume later |          |                       |
|         |                       |            |                   |           |            |            | Contin                     | nac a                    |                               |               |                                           |                  | Save and resu                     | me tater  |          | ~                     |
|         |                       |            |                   | _         |            |            | _                          |                          |                               |               |                                           |                  |                                   |           |          | 10:01 PM              |
|         | Q                     | נכ         | 0                 |           | 6          | 8          | w                          |                          |                               |               |                                           |                  |                                   |           | or 🔰 😂 🤞 | > [], ♥ ⊄») 8/26/2019 |

| Announcements Logger                                                                                                    | ed in as: Michael Hoover My Record Collect | .tions (0) Reports (15) 🔻 Ar | acount Management Log out                      |      |  |
|----------------------------------------------------------------------------------------------------|--------------------------------------------|------------------------------|------------------------------------------------|------|--|
| Home                                                                                                    | My Submissions                             | Resume Dr                    | Draft                                          | Help |  |
| Application for Tobacco Importer                                                                                                    |                                            |                              |                                                |      |  |
| 1 2 Operation<br>description 3 Uploa<br>docum                                                                                                    | ad required 4 Declare & acknowledge        | 5 Review                     | 6 Application<br>package                       |      |  |
| Step 4: Declare & acknowledg                                                                                                    | je>>                                       |                              | <ul> <li>indicates a required field</li> </ul> |      |  |
| Declaration                                                                                                    |                                            |                              |                                                |      |  |
| DECLARE AND ACKNOWLEDGE<br>By checking the box below, you o<br>including accompanying stateme<br>and belief.                                                                                            |                                            |                              |                                                |      |  |
| You may not commence or engage approval from the Director of the                                                                                                    |                                            | by this application un       | ntil you have received                         |      |  |
| I declare under penalties of perjury under tr<br>United States of America, that I have exami<br>application, including accompanying state<br>best of my knowledge and bellef, it is true,<br>complete * | mined this<br>tements, and to the          |                              |                                                |      |  |
| Declaration Date: •                                                                                                    |                                            |                              |                                                |      |  |
|                                                                                                    |                                            |                              |                                                |      |  |

#### Step 5: Review -

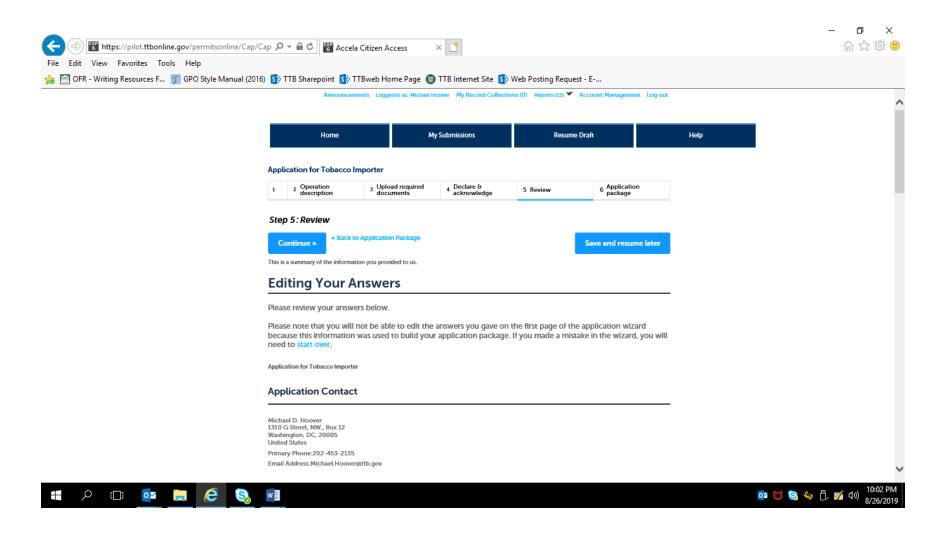

Review continues to the bottom of the Review Screen; the applicant may edit the displayed information. Once reviewed, the applicant clicks "Continue."

| Step 3b: Upload Required Documents Upload attachments here. Be sure to save all uploads before leaving this page using the 'Save Attachments' button. View, download, or print attachments by selecting the document name.  Attachment List Files can be up to 16 MB in size. Larger documents should be separated and uploaded as multiple files if necessary. PDF file type is preferred.  Name Document Type Size Date Action | ^ |
|----------------------------------------------------------------------------------------------------|---|
| Upload attachments here. Be sure to save all uploads before leaving this page using the 'Save Attachments'<br>button.<br>View, download, or print attachments by selecting the document name.<br>Attachment List<br>Files can be up to 16 MB in size. Larger documents should be separated and uploaded as multiple files if necessary.<br>PDF file type is preferred.                                                           |   |
| button.<br>View, download, or print attachments by selecting the document name.<br>Attachment List<br>Files can be up to 16 MB in size. Larger documents should be separated and uploaded as multiple files if necessary.<br>PDF file type is preferred.                                                                                                    |   |
| Attachment List<br>Files can be up to 16 MB in size. Larger documents should be separated and uploaded as multiple files if necessary.<br>PDF file type is preferred.                                                                                                    |   |
| Files can be up to 16 MB in size. Larger documents should be separated and uploaded as multiple files if necessary.<br>PDF file type is preferred.                                                                                                    |   |
| PDF file type is preferred.                                                                                                    |   |
| Name Document Type Size Date Action                                                                                                    |   |
|                                                                                                    |   |
| No records found.                                                                                                    |   |
| Add Declaration                                                                                                    |   |
| DECLARE AND ACKNOWLEDGE                                                                                                    |   |
| I declare under penalties of perjury under the laws of the Yes<br>United States of America, that I have examined this<br>application, including accompanying statements, and to the<br>best of my knowledge and belief, it is true, correct, and<br>complete.                                                                                                    |   |
| Declaration Date: 08/26/2019                                                                                                    |   |
| Continue » Save and resume later                                                                                                    |   |

After review, the applicant is presented with the Submit Application screen; see below -

Submit Application Package screen:

| Home                                                  |                                               | My Submissions                                            | Resume D                                               | raft                                       | Help |  |
|-------------------------------------------------------|-----------------------------------------------|-----------------------------------------------------------|--------------------------------------------------------|--------------------------------------------|------|--|
| New Applications Wiz                                  | zard                                          |                                                           |                                                        |                                            |      |  |
| 1 Determine<br>applications                           | 2 Review                                      | 3 Application<br>package                                  | 4 Pay cash bond if applicable                          | 5 Submission<br>confirmation               |      |  |
| Step 3: Applicatio                                    | on package                                    |                                                           |                                                        |                                            |      |  |
| Based on the information to begin each application    |                                               | l, your application package c                             | onsists of the application(s)                          | shown below. Select "Start"                |      |  |
| Once all applications<br>button. After submit         | s are in "Ready to su<br>ting the application | ubmit (edit)" status, you m<br>n package, you will no lon | ay select the "Submit app<br>ager be able to change an | lication package"<br>y of the information. |      |  |
| Please complete the follo<br>Application for Manufact |                                               | ассо                                                      |                                                        |                                            |      |  |
| Ready to submit (edit<br>Application for Manufact     |                                               | <b>JCts</b> 12-3456789 / TTB, Inc.                        |                                                        |                                            |      |  |
| Application for Original E                            | Entity 12-3456789 / TT                        | B, Inc.                                                   |                                                        |                                            |      |  |
| Ready to submit (edit<br>Application for Tobacco I    |                                               | 3456789 / TTB, Inc.                                       |                                                        |                                            |      |  |
| Application for Tobacco                               | Importer 12-3456789                           | / TTB, Inc.                                               |                                                        |                                            |      |  |
| Appleation for foraceo                                |                                               |                                                           |                                                        |                                            |      |  |

After submitting the application(s) package, the applicant receives a Submission Confirmation from the PONL system.

Submission Confirmation Screen:

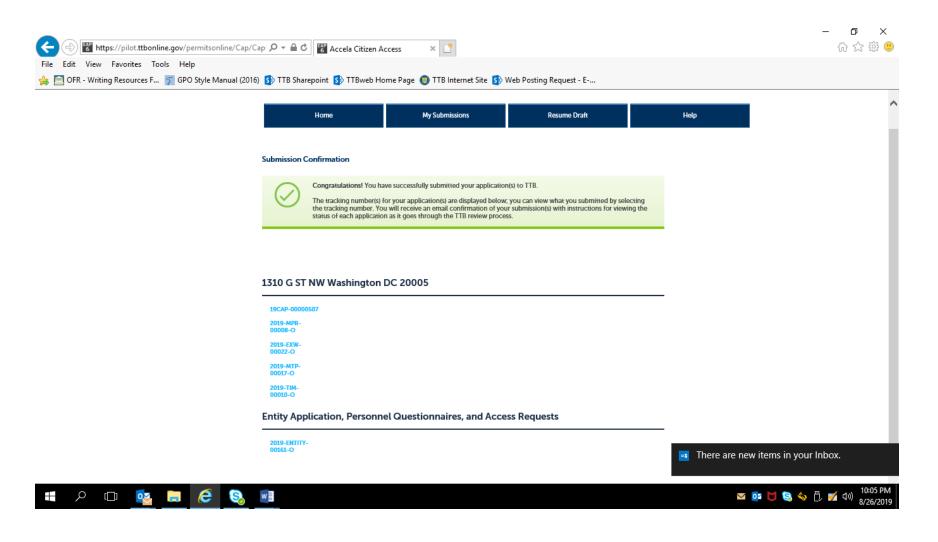

— END —